# **GUIA DE ORIENTAÇÕES:**

# **como utilizar as simulações do PhET**

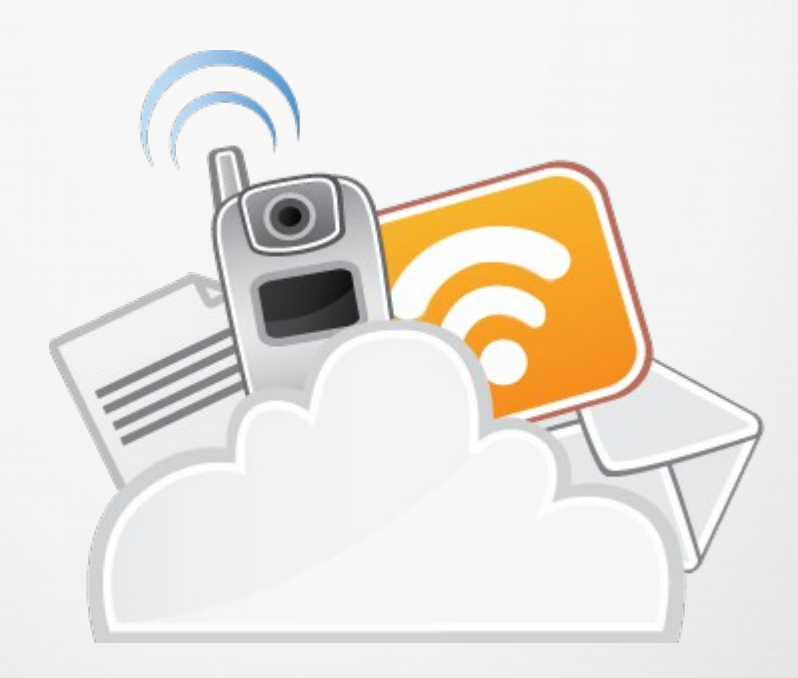

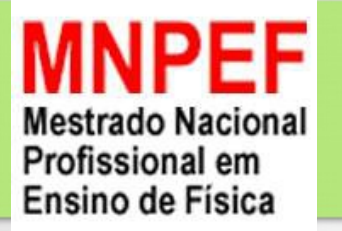

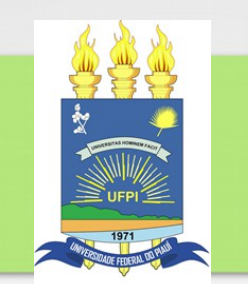

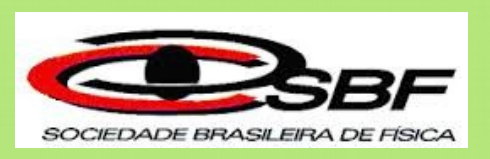

# **PRODUTO EDUCACIONAL**

**Mestrando: Railton Vieira dos Santos**

**Orientadora: Cláudia Adriana de Sousa Melo**

**Teresina - 2016**

# **AO PROFESSOR**

Caro professor as aulas de Física, atualmente, fogem ao seu foco original, que caracteriza-se por seu caráter experimental. Muitos alunos sentem dificuldade no aprendizado dos conceitos físicos, em alguns casos devido aos métodos de ensino utilizados. Para que ocorra uma mudança no processo de ensino aprendizagem, onde o aluno tenha a possibilidade de perceber a relação do conteúdo com situações do seu cotidiano, os softwares educacionais passaram a ganhar espaço no meio educacional, pois os mesmos proporcionam, através dos simuladores, a possibilidade da realização de experimentos, que muitas vezes só seriam viáveis em laboratórios.

Percebendo a importância da utilização das tecnologias de informação e comunicação (TIC's), em especial os softwares educativos, no processo de ensino aprendizagem. Desta forma, escolhemos o software PhET é uma plataforma educacional com livre acesso as suas simulações, desenvolvido pela Universidade do Colorado em Boulder (University of Colorado at Boulder) localizada nos Estados Unidos da América, essas simulações são divertidas e interativas sobre fenômenos físicos. Com o objetivo de criar materiais instrucionais que facilitem a ação dos professores elaboramos este **GUIA DE ORIENTAÇÕES: como utilizar as simulações do PhET.** Este produto educacional foi elaborado por Railton Vieira dos Santos do Programa de Mestrado Nacional Profissional em Ensino de Física – MNPEF, no polo da Universidade Federal do Piauí - UFPI, como parte importante da conclusão do curso.

Esperamos que este Guia auxilie e inspire os senhores leitores, durante suas atividades em sala de aula, a utilizarem esta importante ferramenta no processo de ensino aprendizagem.

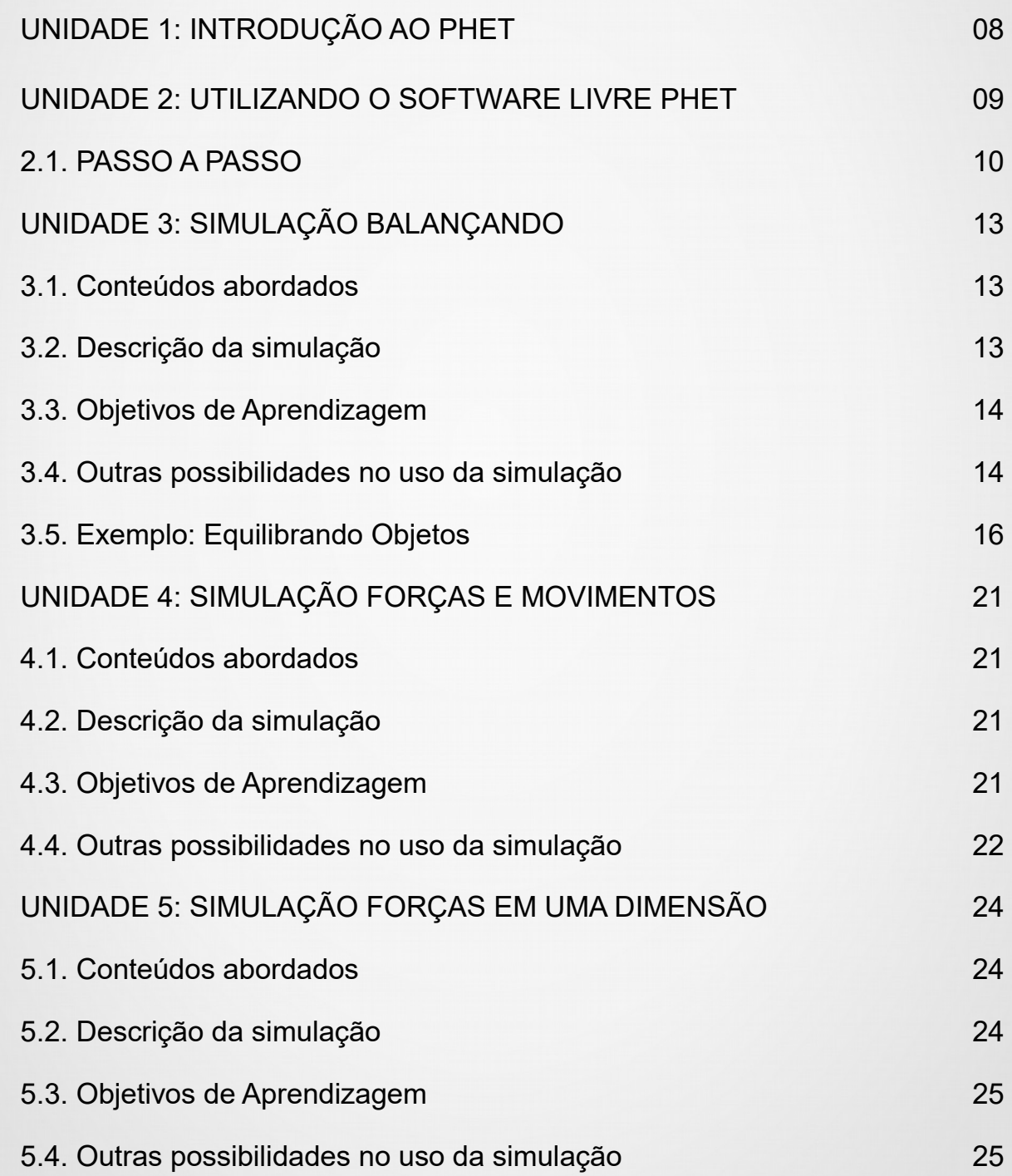

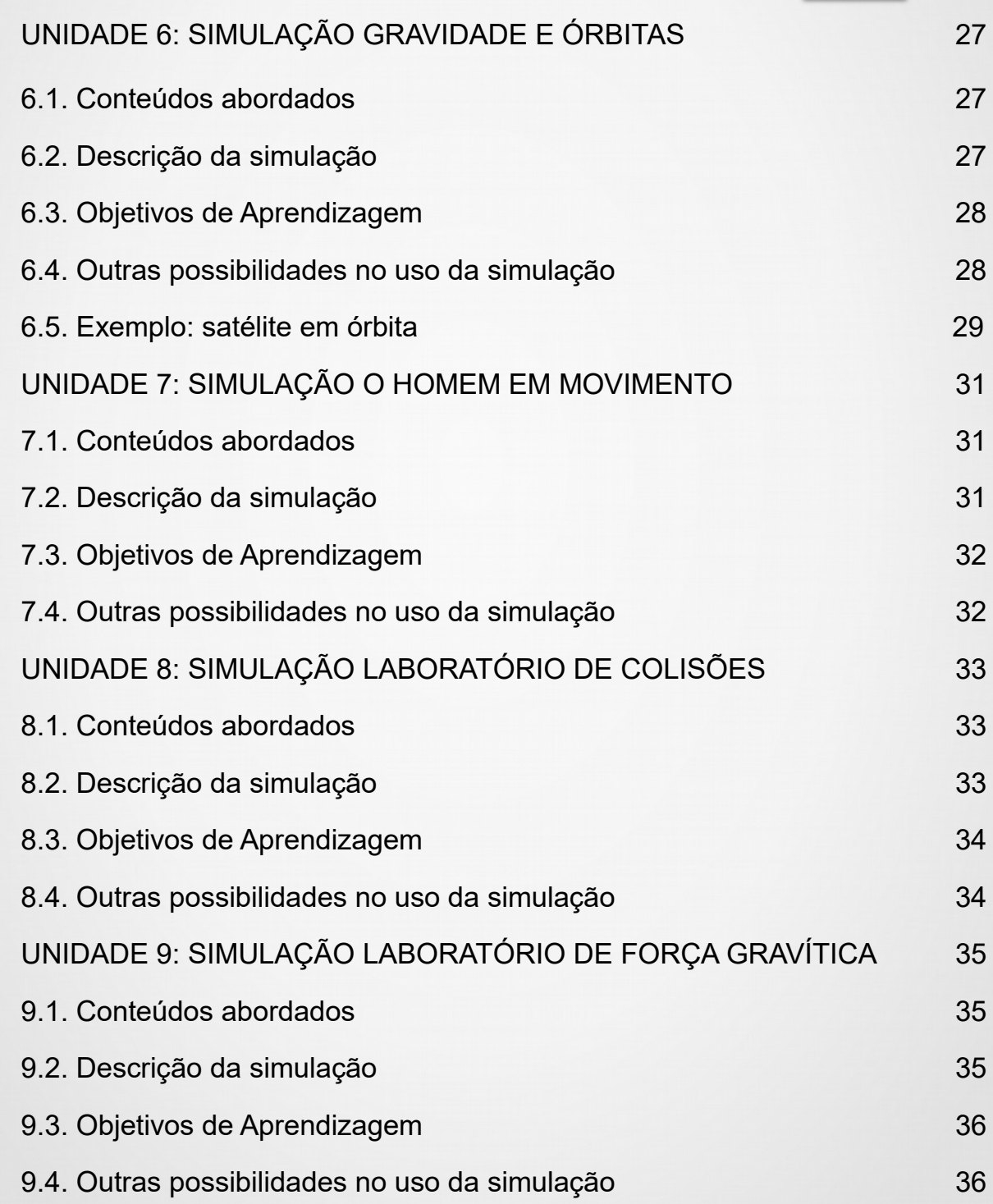

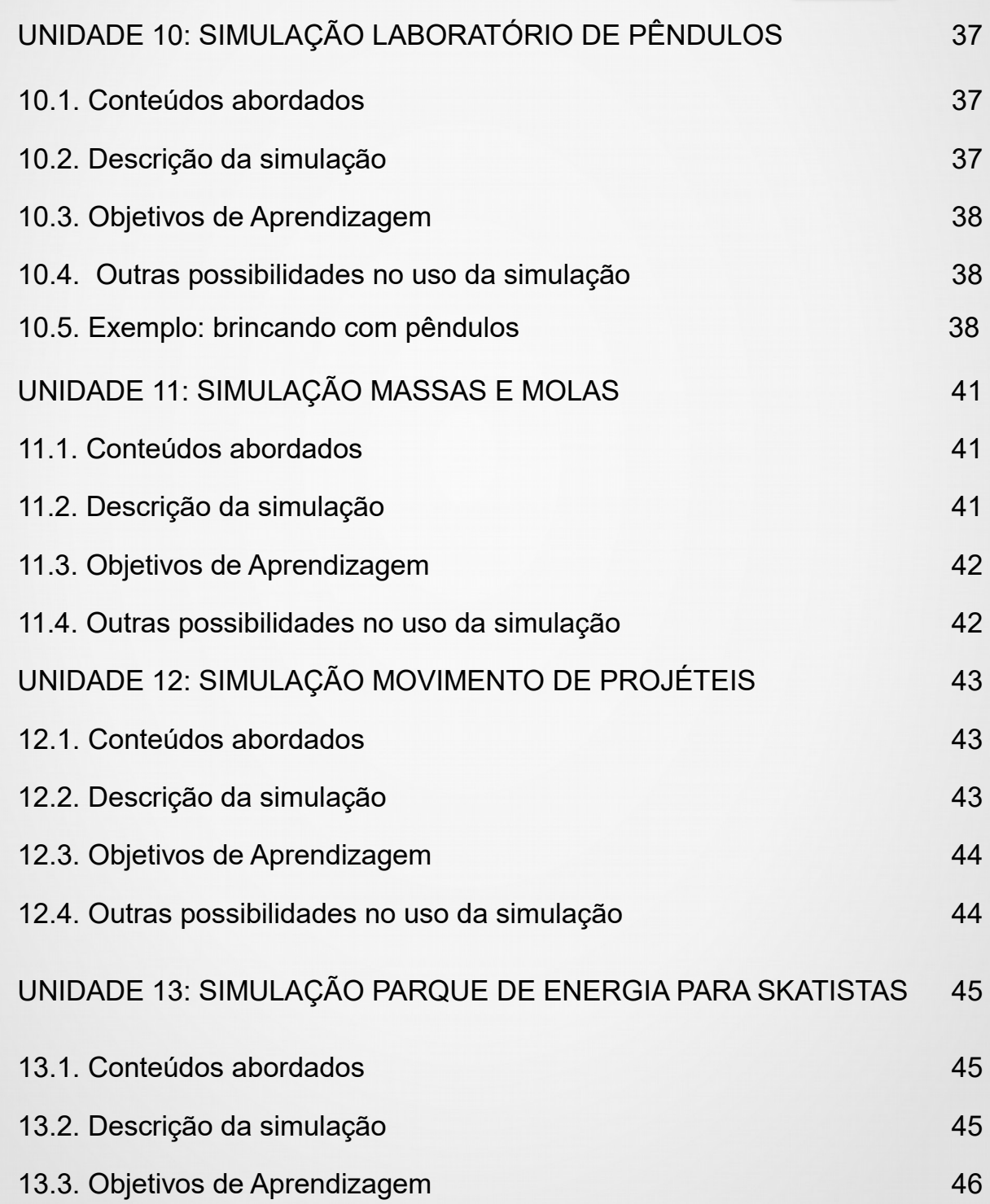

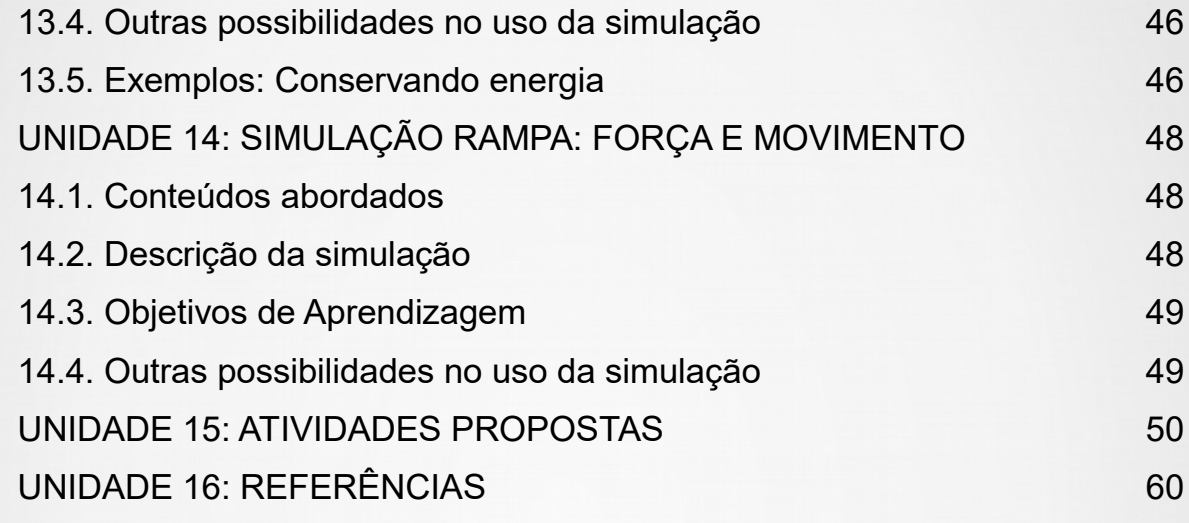

### **INTRODUÇÃO AO PHET**

O PhET Interactive Simulations é um laboratório virtual que possui inúmeras simulações de experimentos científicos. O software foi desenvolvido por uma Universidade do Colorado em Boulder (University of Colorado at Boulder) localizada nos Estados Unidos da América. São simulações divertidas e interativas, de fenômenos físicos que servem para aperfeiçoar o entendimento dos conteúdos ministrados de uma forma prática facilitando assim o aprendizado do aluno e absorção dos conteúdos (Santos, Alves e Moret, 2006).

A utilização do software é simples, basta apenas um computador com acesso a internet e com o acessório Java Flash instalado, assim os simuladores poderão ser usados sem qualquer dificuldade. Portanto, o uso do software pode ser de grande auxílio para o professor da educação básica, que necessita da utilização de experimentos para fundamentar e aperfeiçoar sua metodologia de ensino, procurando atribuir significado ao conceito físico, inter-relacionando-o com o cotidiano do estudante, dando significado a teoria que está sendo trabalhada,

### **UTILIZANDO O SOFTWARE LIVRE PHET**

Para utilizar o software é necessário um computador com acesso a internet e com o programa Java Flash instalado, assim os simuladores poderão ser usados sem qualquer dificuldade.

O software é disponibilizado gratuitamente em seu portal ( [https://phet.colorado.edu\)](https://phet.colorado.edu/), com o mesmo sendo disponibilizado também em português pelo sítio ([https://phet.colorado.edu/pt\\_BR/\)](https://phet.colorado.edu/pt_BR/). As experiências nele disponível tem embasamento teórico, sendo revisado periodicamente para tornar sua fidelidade à teoria trabalhada. Dentro deste contexto, Soares (2013) comenta que: "Para garantir a eficiência educacional e usabilidade do software, todas as simulações são exaustivamente testadas e avaliadas".

Portanto, o uso do software pode ser de grande auxílio para o professor da educação básica, que necessita da utilização de experimentos para fundamentar e aperfeiçoar sua metodologia de ensino, procurando atribuir significado ao conceito físico, inter-relacionando-o com o cotidiano do estudante, dando significado a teoria que está sendo trabalhada, através de recursos que possibilitem o aluno observar que tudo o que ele está aprendendo está visivelmente no seu contexto social.

### **2.1 PASSO A PASSO**

**1º passo:** Após entrar no site do PhET clique em,

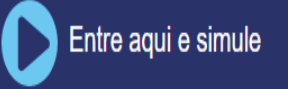

em seguida será aberta a página onde as simulações estão divididas por área, Física, Química, Biologia e demais Ciências, como na figura abaixo:

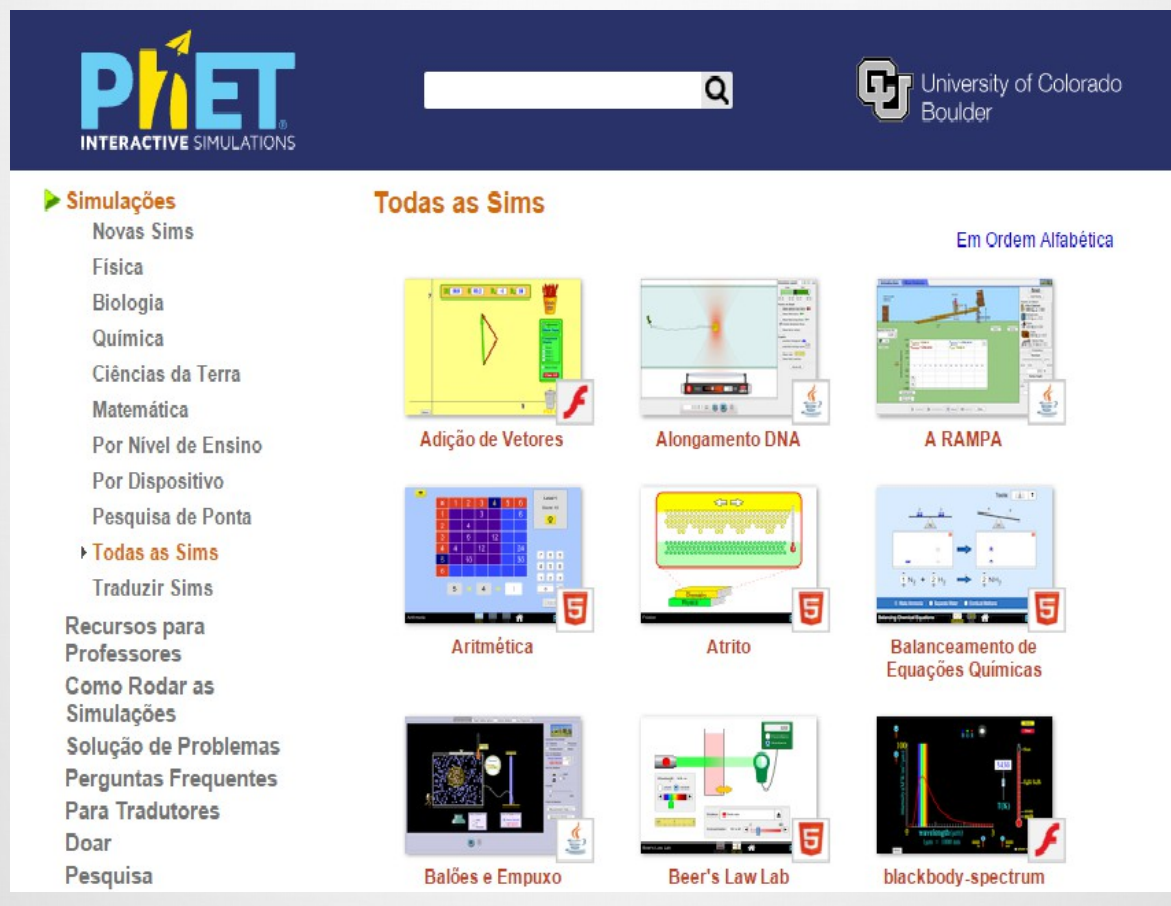

Figura 1. Página inicial, (Fonte: PhET Interactive Simulations)

**2º passo:** Selecione a Ciência Física, como na figura abaixo:

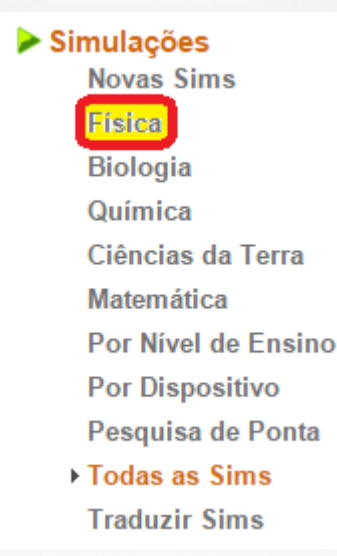

Figura 2. Opções de área, (Fonte: PhET Interactive Simulations)

**3º passo:** Escolha a área da Física que fica a simulação interativa com a qual você irá trabalhar, os experimentos trabalhados neste Guia de orientações encontram-se na parte de Movimento, como na figura abaixo:

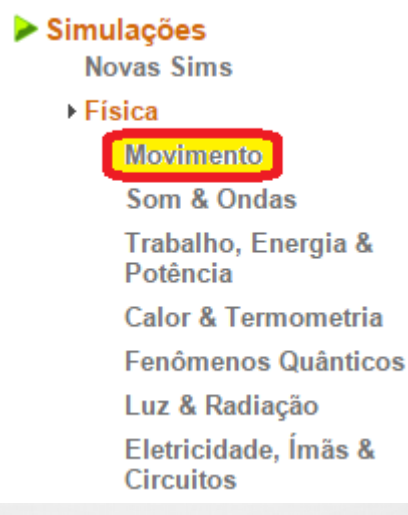

Figura 3. Opções de assunto, (Fonte: PhET Interactive Simulations)

**4º passo:** Selecione a simulação interativa a ser trabalhada, por exemplo, Balançando:

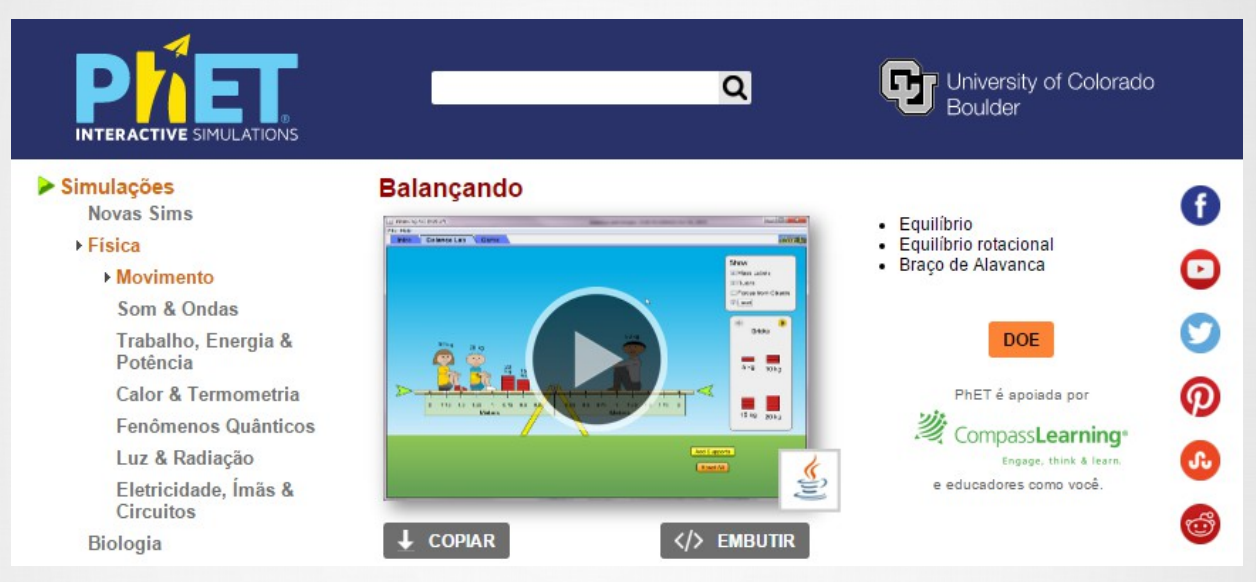

Figura 4. Leque de simulações disponíveis sobre o assunto escolhido, (Fonte: PhET Interactive Simulations)

Em seguida a simulação interativa irá abrir, sendo necessário ter o Java instalado no computador ou será pedida a instalação do mesmo, sendo bem simples e prática a instalação do Java, basta aceitar a instalação e ele será automaticamente instalado.

### **BALANÇANDO**

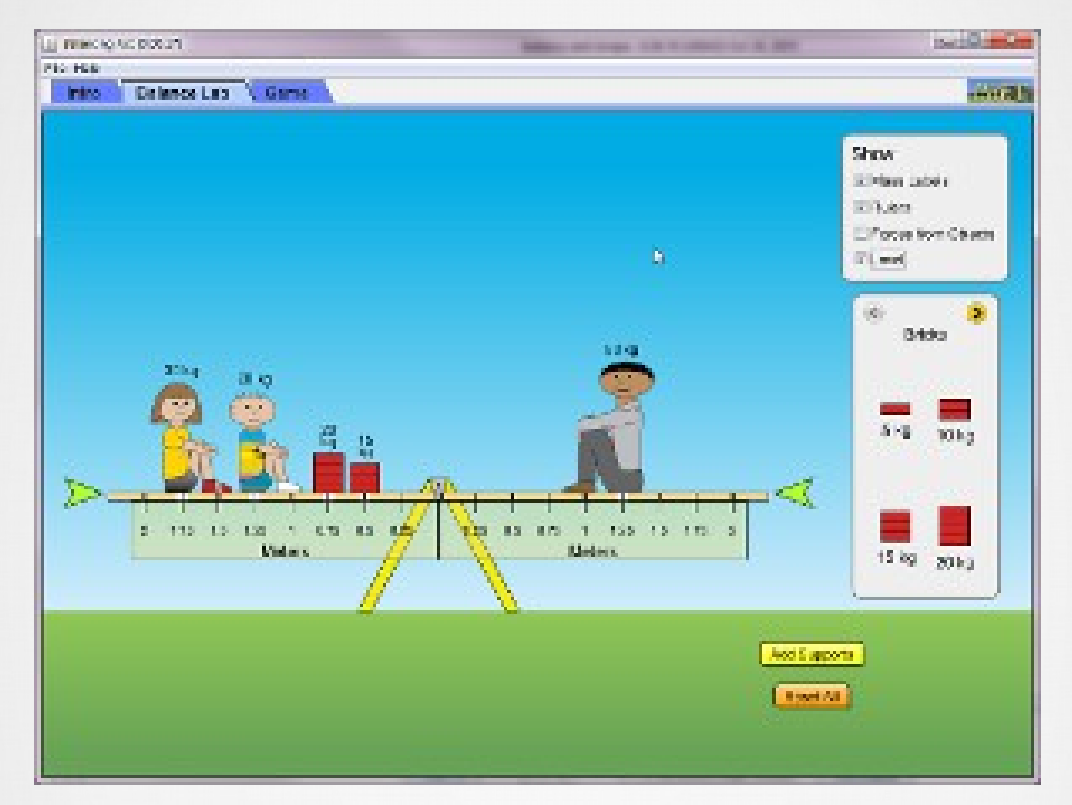

Figura 5. Simulação da gangorra, (Fonte: PhET Interactive Simulations)

#### **3.1. Conteúdos abordados na simulação interativa Balançando**

- Equilíbrio;
- Torque;
- Braço de Alavanca;
- Equilíbrio rotacional.

#### **3.2. Descrição da simulação interativa Balançando**

- Brinque com objetos em uma gangorra para aprender sobre equilíbrio. **Teste**
- o que você aprendeu ao tentar o jogo Desafio do Equilíbrio.

#### **3.3. Objetivos de Aprendizagem da simulação interativa Balançando**

- Prever como objetos de massas diferentes podem ser usados para colocar em equilíbrio uma balança
- Predizer como mudar as posições das massas sobre a prancha afetará seu movimento.
- Escrever regras para prever para onde a prancha irá inclinar quando objetos forem colocados sobre ela.

#### **3.4. Outras possibilidades no uso da simulação**

- É possível que estudantes e/ou professores estabeleçam um sistema e façam previsões, o sistema vai rodar de acordo com a soma dos torques.
- Os objetos podem ser misturados e vários objetos podem ser colocados sobre a prancha. Por exemplo, pode ser usado tijolos para equilibrar pessoas ou objetos diferentes.
- Os alunos podem usar a ferramenta Nível de verificar, ela ficará verde se a prancha é equilibrada.
- O ponto de pivô é ligeiramente desviado verticalmente a partir do centro de massa da prancha. Este foi feito de modo que se a prancha está numa situação de desequilíbrio e em seguida, o aluno faz o torque total zero, a prancha vai nivelar. Dentro de uma situação de articulação centrada, um torque igual zero não iria causar movimento.
- A massa do objeto é considerada no centro do mesmo e na prancha, a linha branca abaixo do objeto é a sua localização.

- Os objetos misteriosos têm massa variável que não está relacionado com o tamanho.
- Os vetores de força são mostrados no início da base dos objetos, em vez de ser a partir de centro de massa.
- O jogo é de níveis, se os alunos começam no nível 4, deve-se incentivá-los a tentar níveis mais baixos.
- Os jogos são fornecidos para ajudar os alunos a desenvolver habilidades, alguns estudantes retornam de volta para o primeiro nível para testar as suas ideias e isso parece útil.
- Na tela inicial clique em "remover suportes", coloque os objetos sobre a gangorra e verifique se ocorre ou não o equilíbrio da mesma.

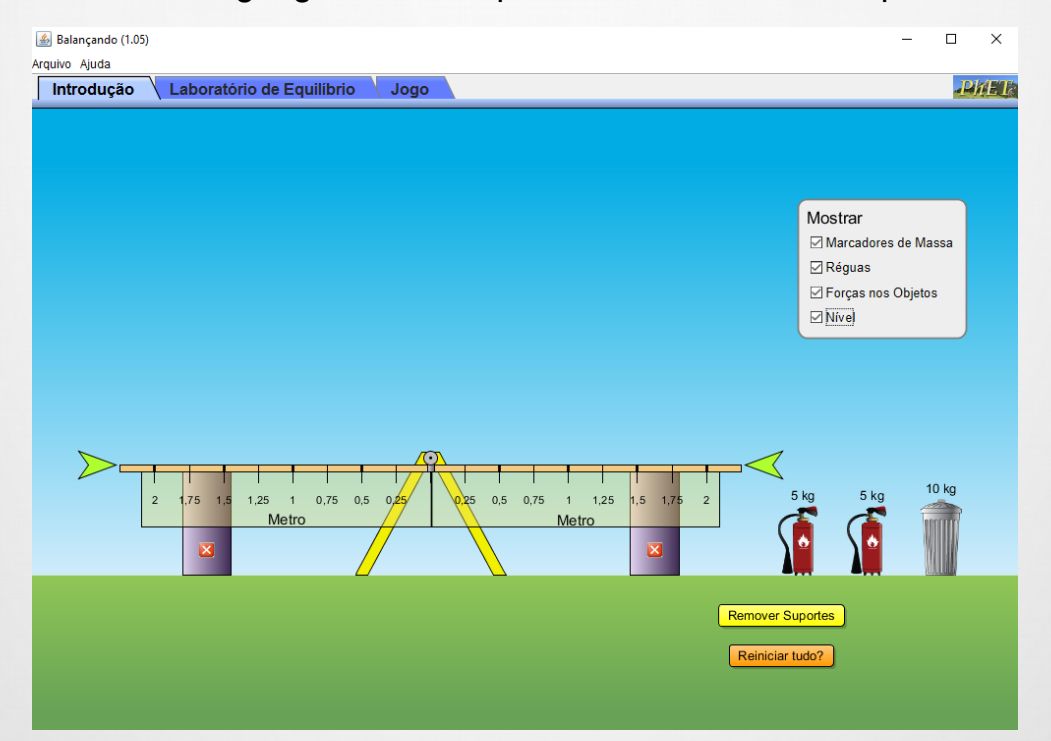

Figura 6. Página inicial da simulação Balançando, (Fonte: PhET Interactive Simulations)

#### **3.5. Exemplo: Equilibrando objetos**

Usando a simulação Balançando pode-se trabalhar com os alunos o conceito de equilíbrio de forças. Como exemplo simples pode-se mostrar aos alunos como equilibrar três massa sujeitas ao torque. Pode-se verificar duas situações. Na primeira duas massas iguais inicialmente em equilíbrio, são retiradas dessa condição apenas mudando suas posições, neste caso você professor poderá discutir com seus alunos as relações que envolvem o torque. Na segunda você professor pode questionar aos alunos, como é possível equilibrar em uma gangorra duas quantidades de massas diferentes. Para ilustrar a utilização essa simulação mostra-se a seguir o aspecto da simulação para essas situações.

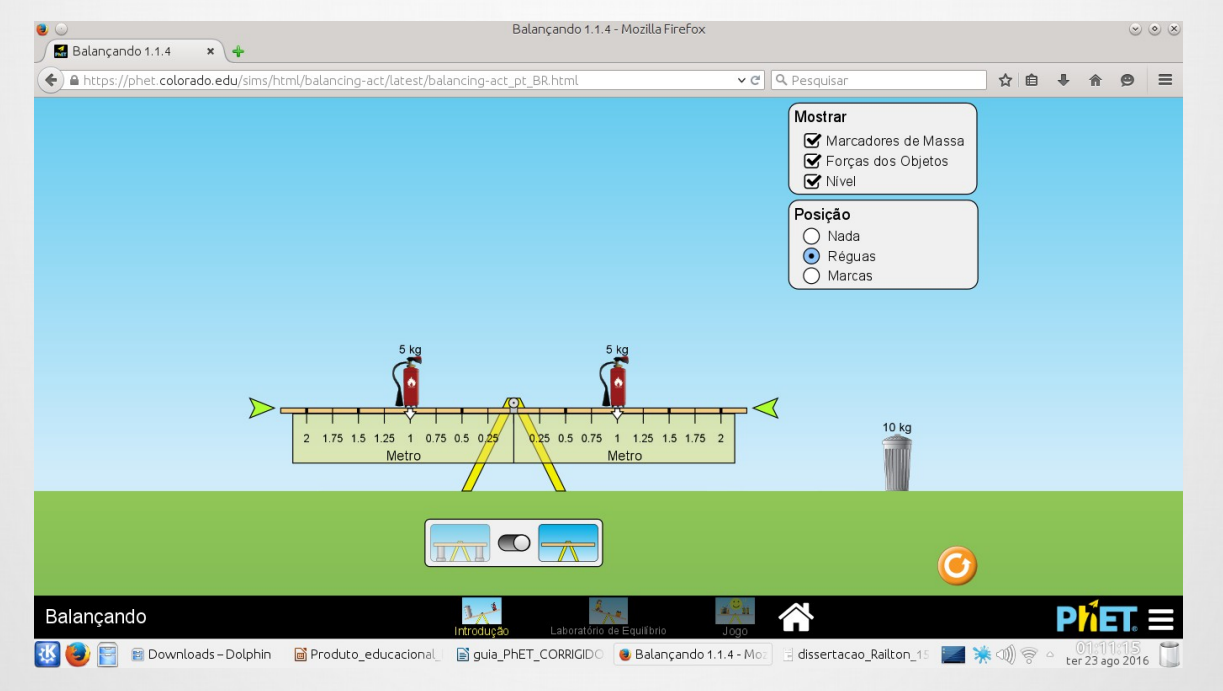

#### **Primeira situação problema:**

Figura 7. Duas massa em equilíbrio, (Fonte: PhET Interactive Simulations)

Na figura 7 são mostrados todos os aspectos da simulação, estão sobre a gangorra duas massas de 5,0 kg, pode-se verificar a distância das massas ao eixo central, com a utilização da régua em metro na lateral da gangorra, no caso em questão elas estão a 1,0m do centro. As setas verdes mostram o equilíbrio das massas. Ao mudar a posição das massas o que ocorrerá?

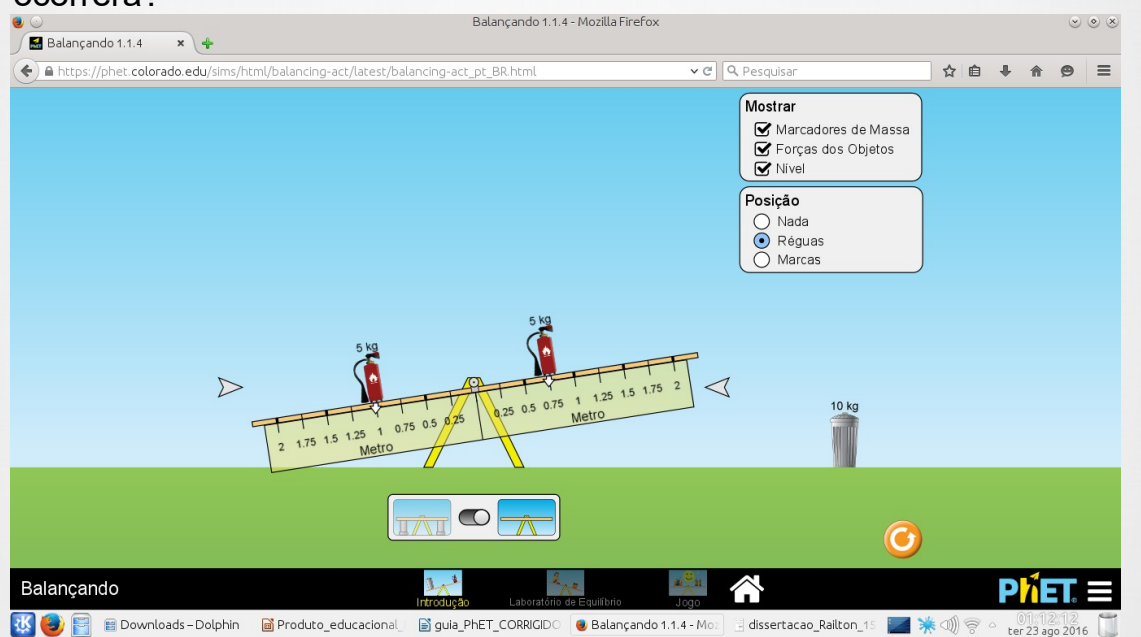

Figura 8. Aproximando uma das massas do centro, (Fonte: PhET Interactive Simulations)

Observa-se na figura 8, que a massa próxima do eixo central parece mais leve, nessa situação você professor poderá discutir com sua turma o conceito de torque e suas aplicações. Na figura 9 as massas continuam a distâncias diferentes do centro, ou seja continuam em desequilíbrio.

Na figura 10, as massas estão a 1,5m do eixo central, então retorna-se a condição de equilíbrio. Seus alunos poderão vivenciar uma situação que foi discutida oralmente.

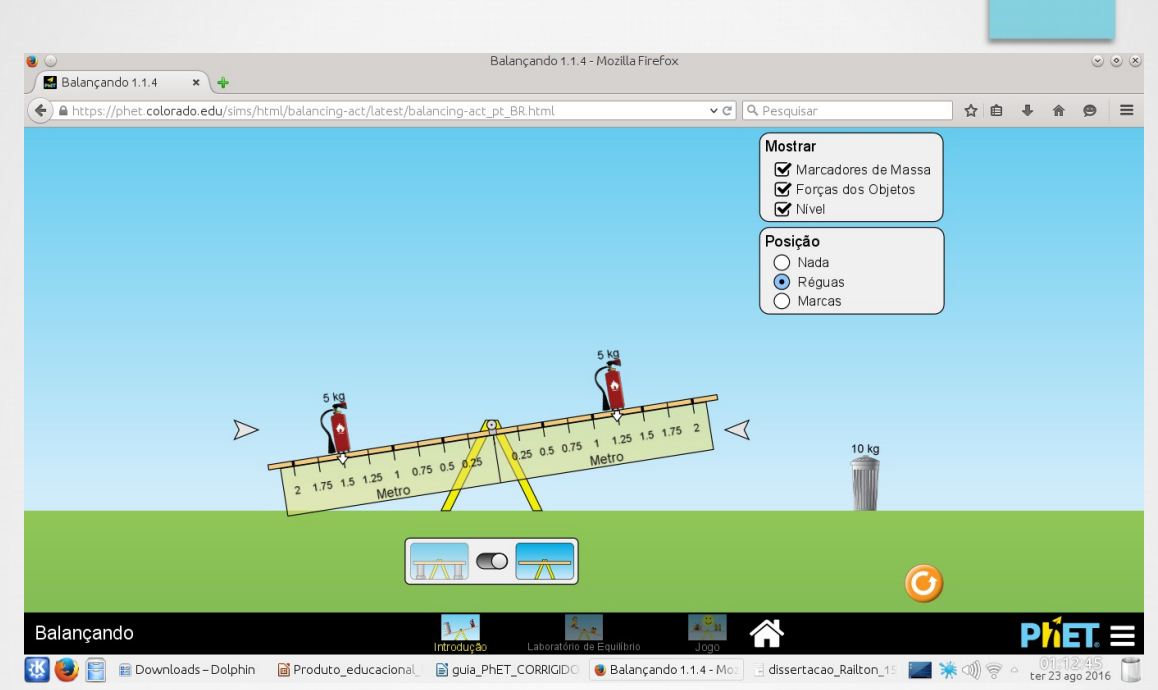

Figura 9. Massas com distâncias diferentes, (Fonte: PhET Interactive Simulations)

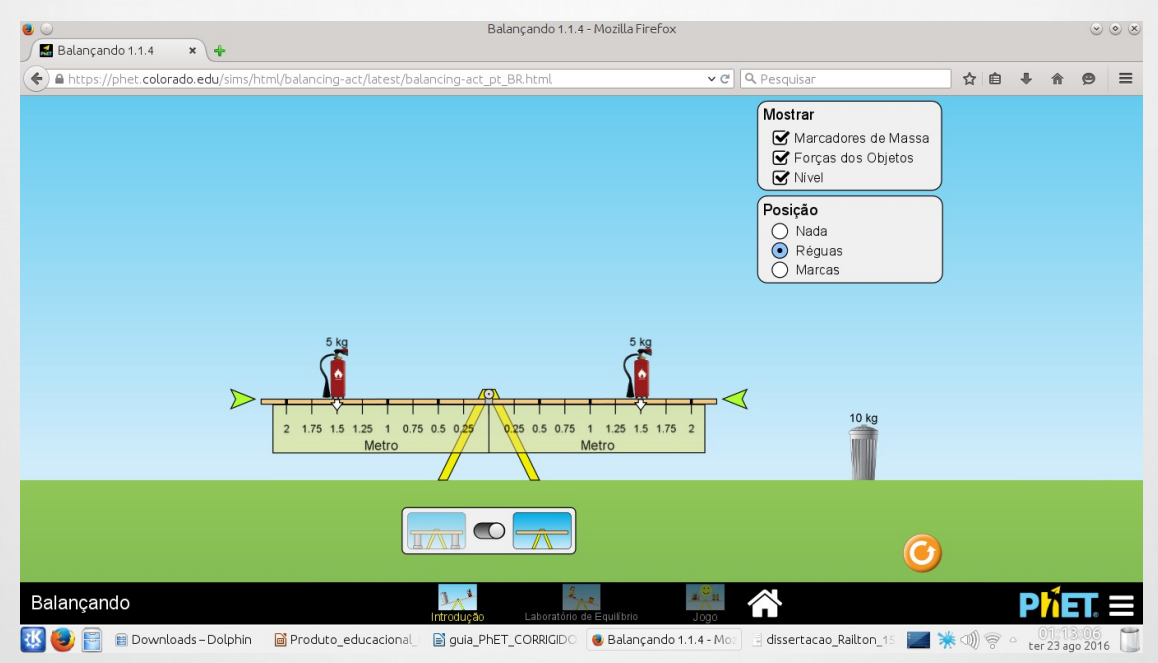

Figura 10. Massa a mesma distância do centro, (Fonte: PhET Interactive Simulations)

#### **Segunda situação problema:**

Observa-se na figura 10, que as massas estão a 1,5m do eixo central, estando assim em equilíbrio, a nova situação problema a ser discutida com seus aluno será, o que ocorrerá quando uma massa de 10,0kg for adicionado em um dos lados?

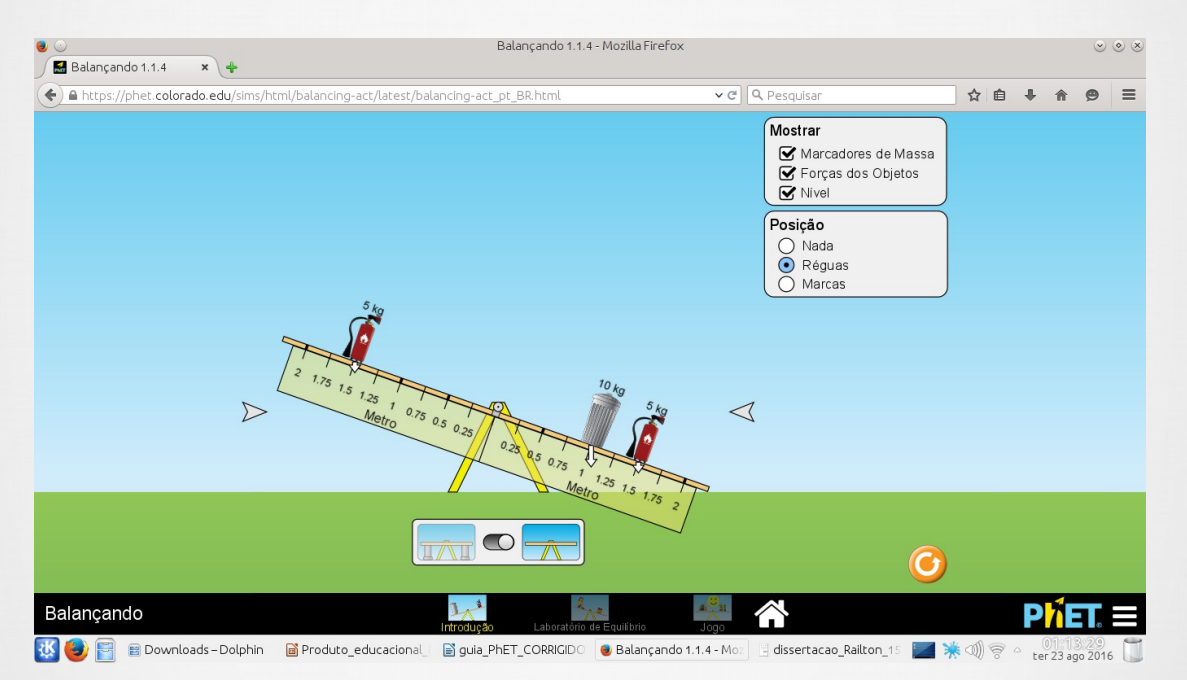

Figura 11. Desequilíbrio com a adição da massa de 10,0kg, (Fonte: PhET Interactive Simulations)

Na figura 12, os alunos podem verificar a reversão da situação observada na figura 11, apenas com a mudança da distância ao eixo central.

Usando essa simulação, você mostrará aos seus alunos que variando a distância ao eixo central eles encontraram uma situação de equilíbrio, mostrada na figura 13. Essa é a vantagem da simulação, pois ela possibilita os alunos visualizem diversas situações.

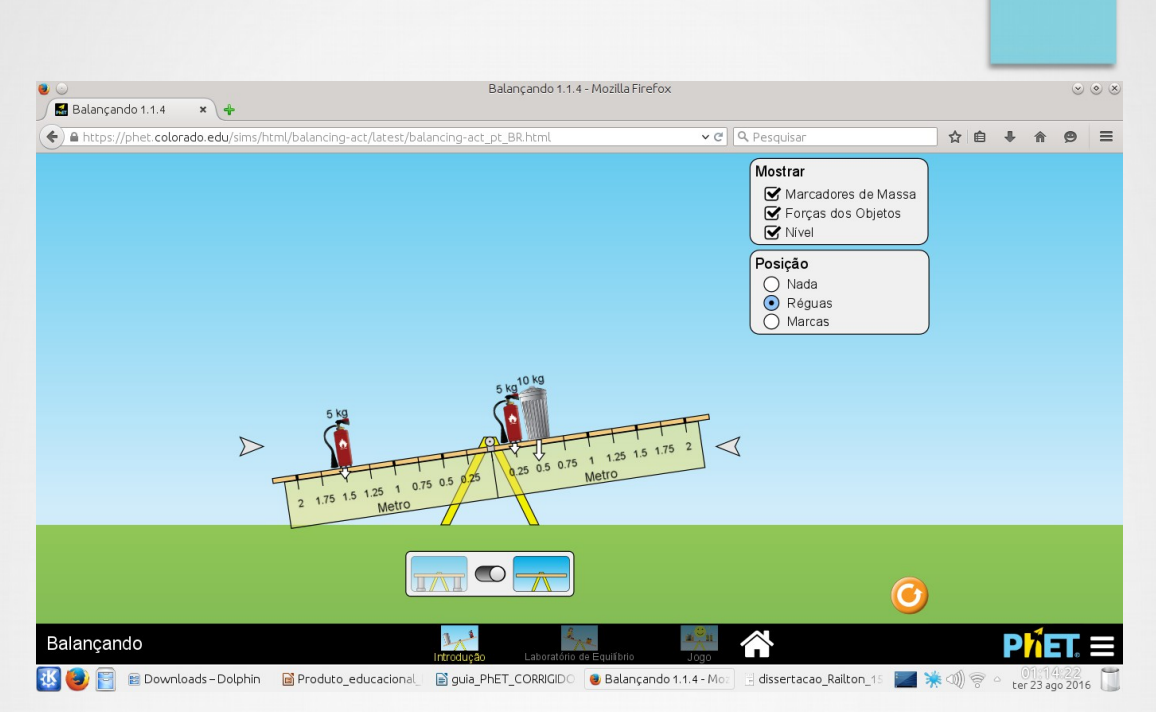

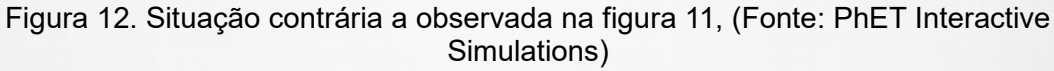

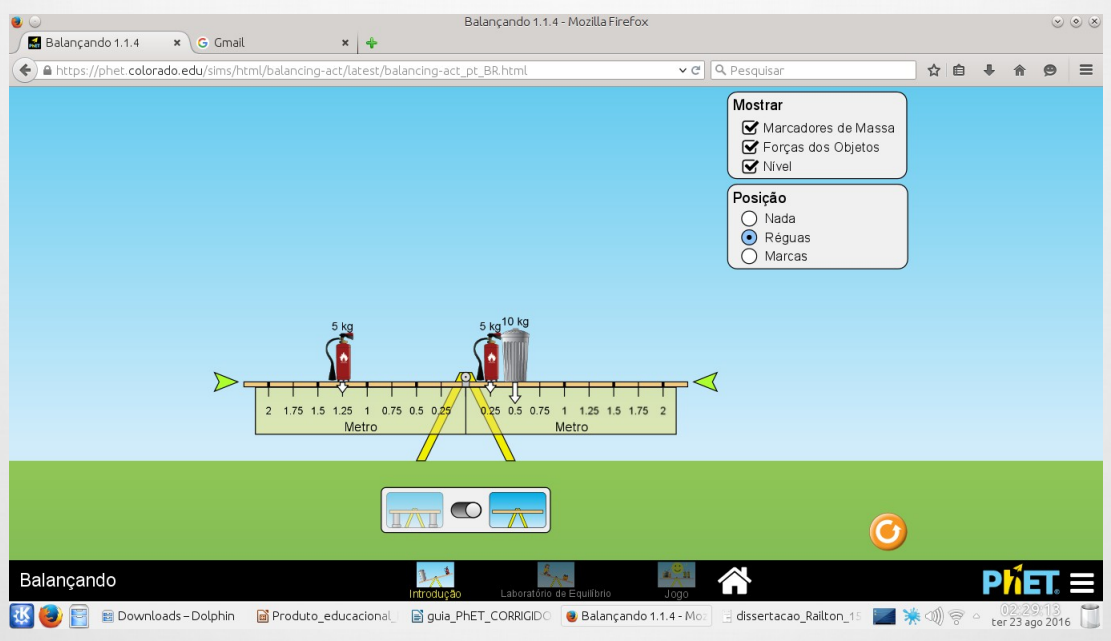

Figura 13. Nova condição de equilíbrio, (Fonte: PhET Interactive Simulations)

### **FORÇAS E MOVIMENTOS**

#### **4.1. Conteúdos abordados na simulação Forças e Movimentos.**

- Força;
- Movimento:
- Atrito:
- Primeira Lei de Newton.

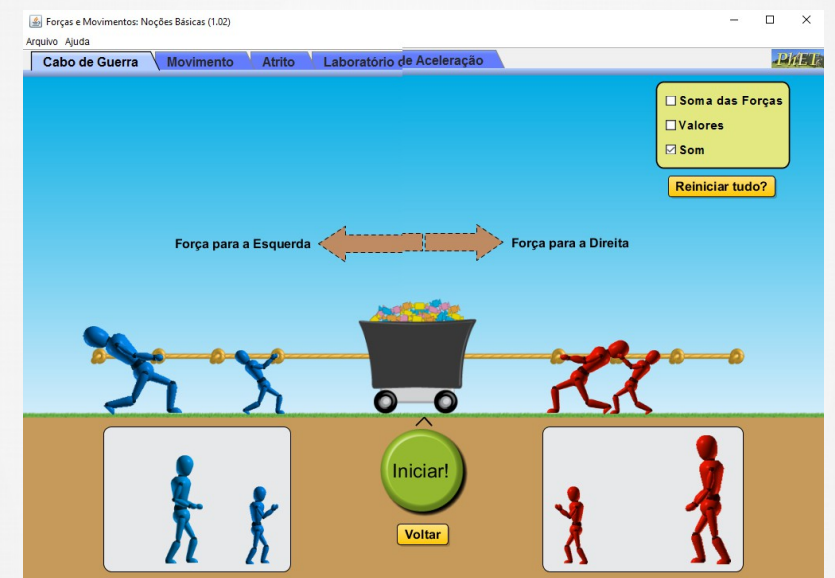

Figura 14. Simulação do cabo de guerra, (Fonte: PhET Interactive Simulations)

#### **4.2. Descrição da simulação Forças e Movimentos.**

Explore as forças no trabalho em um cabo de guerra ou ao empurrar uma geladeira, grade, ou pessoa. Crie uma força aplicada e veja como ela faz mover objetos. Altere o atrito e veja como isso afeta o movimento dos objetos.

#### **4.3. Objetivos de Aprendizagem da simulação Forças e Movimentos.**

Identificar quando as forças são equilibradas ou desequilibradas.

- Determinar a soma de forças (força resultante) em um objeto com mais de uma força sobre ele.
- Prever o movimento de um objeto com força resultante zero.
- Prever o sentido do movimento dada uma combinação de forças.

#### **4.4. Outras possibilidades no uso da simulação**

- Na primeira aba, Cabo de Guerra, o vigor "puxadores" é ao longo da corda (ou seja, paralelo à superfície), o tamanho do puxador é proporcional à sua capacidade para aplicar a força, pequenos = 50 N, médio = 100 N, grande = 150 N. O jogo termina quando um dos lados alinha o primeiro nó com o ^ no chão.
- Use os controles na parte inferior para pausar a simulação, você pode etapa por etapa, pressionando Reproduzir em seguida, Pausa rapidamente (ou pausar / Vá a primeira aba). Estas ferramentas podem ser úteis para previsões.
- A guia Movimento é sem atrito. O skate é para ajudar os alunos a compreender que não há atrito. A guia Atrito adiciona a capacidade de ter e variar o atrito para os objetos e personagens disponíveis.
- Até 3 objetos podem ser empilhados.
- A Força é aplicada usando o controle deslizante.
- O empurrador destina-se a ajudar os alunos a fazer sentido de como a força pode ser aplicada. Quando a força máxima é aplicada, o empurrador desliza para fora da tela.
- O velocímetro é destinado a ajudar estudantes com compreensão conceitual e não é concebido para medições.

- Determinar a soma de forças (força resultante) em um objeto com
- Na guia Cabo de Guerra não há atrito, de modo que os "puxadores" são um pouco mágicos.
- Na guia Movimento não há atrito, logo a alteração de massa não afeta a velocidade dos objetos.
- Na guia Atrito, há atrito cinético e estático têm o mesmo valor de coeficiente.
- Sempre que há uma força resultante não nula, o carrinho vai acelerar.
- Os alunos podem ter alguma dificuldade em compreender por que a adição de massa, quando não se tem atrito não altera o movimento.
- Na tela inicial da simulação, coloque os bonecos ligados ao cabo de guerra e clique no botão "iniciar" para verificar a intensidade das forças aplicadas em cada sentido.

### **FORÇAS EM UMA DIMENSÃO**

#### **5.1. Conteúdos abordados:**

- Força;
- Posição;
- Velocidade;
- Aceleração.

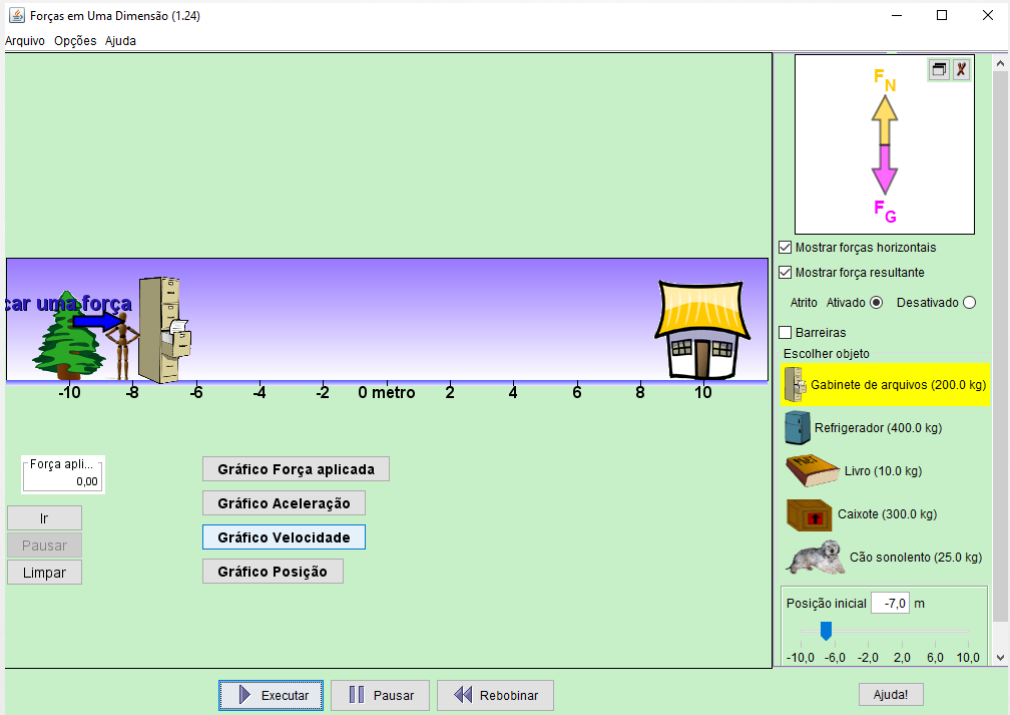

Figura 15. Página inicial da simulação, (Fonte: PhET Interactive Simulations)

#### **5.2. Descrição da simulação**

• Explore as forças atuantes quando você tenta empurrar um armário. Crie uma força aplicada e veja a força de atrito resultante e a força total atuando no armário.

Gráficos mostrarão as forças, posição, velocidade e aceleração versus tempo. Veja um Diagrama de Corpo Livre de todas as forças (incluindo as forças gravitacional e normal).

#### **5.3. Objetivos de Aprendizagem da simulação**

- Prever, qualitativamente, como uma força externa afetará a velocidade e direção do movimento de um objeto.
- Explicar os efeitos com a ajuda de um diagrama de corpo livre.
- Utilizar diagramas de corpo livre para desenhar a posição, velocidade, aceleração e gráficos de força e vice-versa.
- Explicar como os gráficos se relacionam entre si.
- Esboçar todos os quatro gráficos, com base em um cenário ou um gráfico.

#### **5.4. Outras possibilidades no uso da simulação**

- Use os controles na parte inferior para pausar, rebobinar e executar o movimento.
- Utilize os botões dos gráficos para relacionar o movimento do objeto.
- As simulações podem ser usadas, com sucesso em trabalhos de casa, palestras, em atividades de classe ou atividades de laboratório. Use-as para a introdução de conceitos, para aprender novos conceitos, reforço de conceitos, como os auxílios visuais para demonstrações interativas, ou com perguntas em classe.
- 25 Na tela inicial da simulação, clique no gráfico que deseja verificar para que ocorra a geração do mesmo, tem-se gráfico de força, gráfico de aceleração, velocidade e posição.

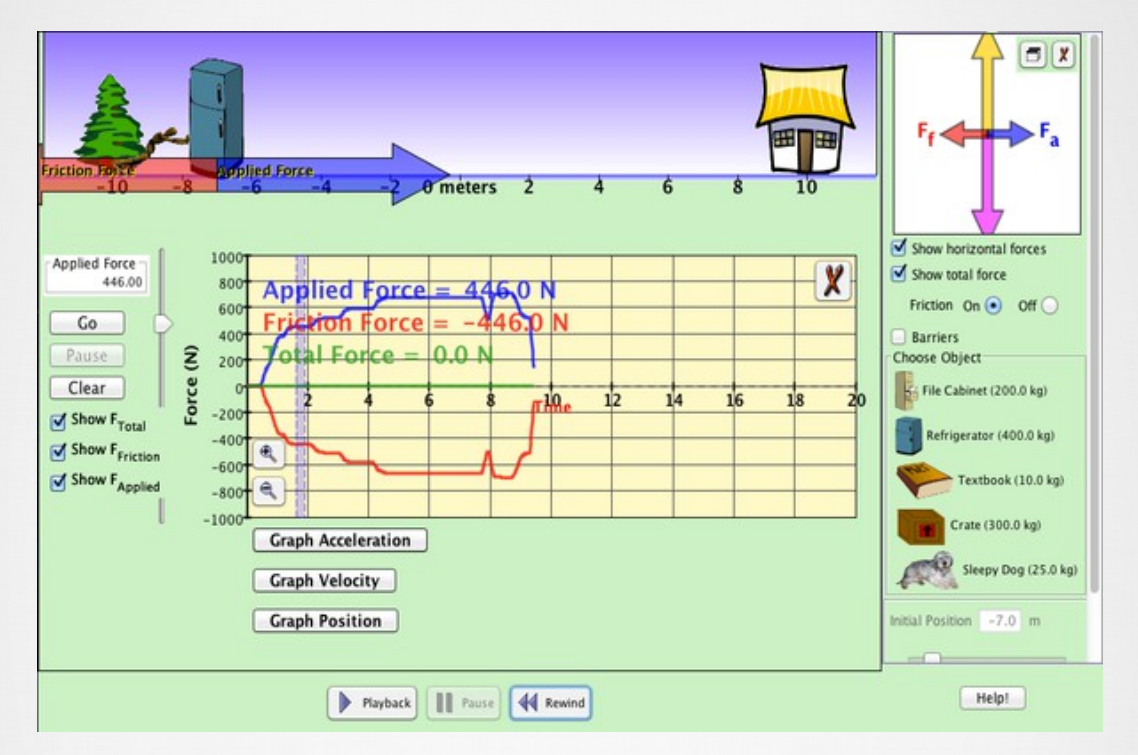

Figura 16. Simulação da força em uma dimensão, (Fonte: PhET Interactive Simulations)

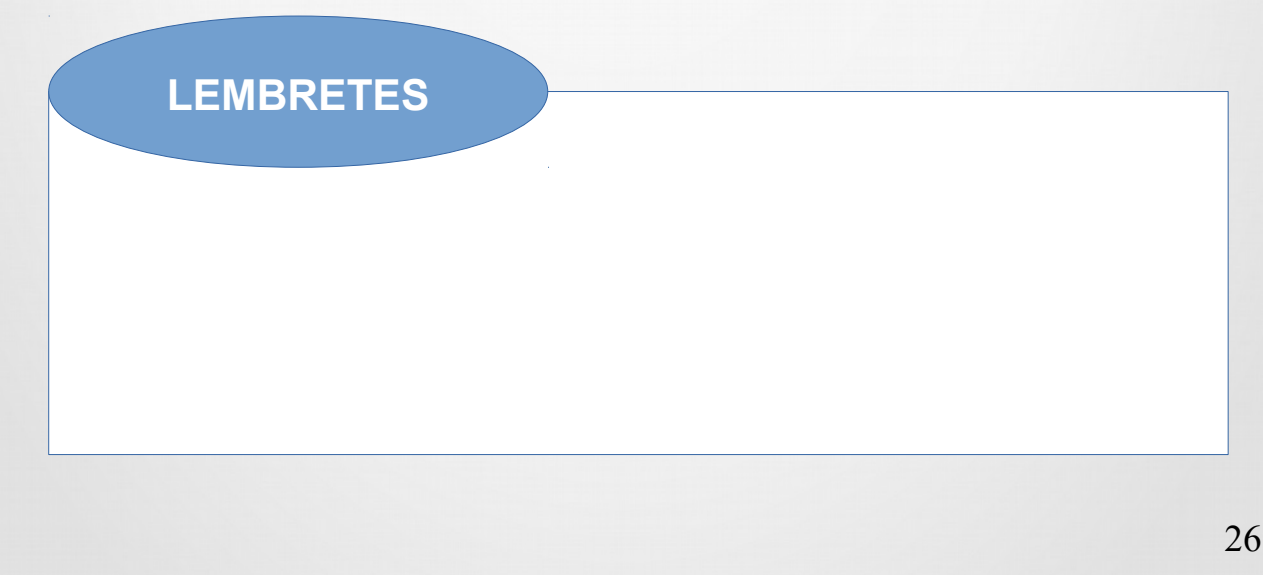

### **GRAVIDADE E ÓRBITAS**

#### **6.1. Conteúdos abordados:**

- Força Gravitacional;
- Astronomia;
- Movimento Circular.

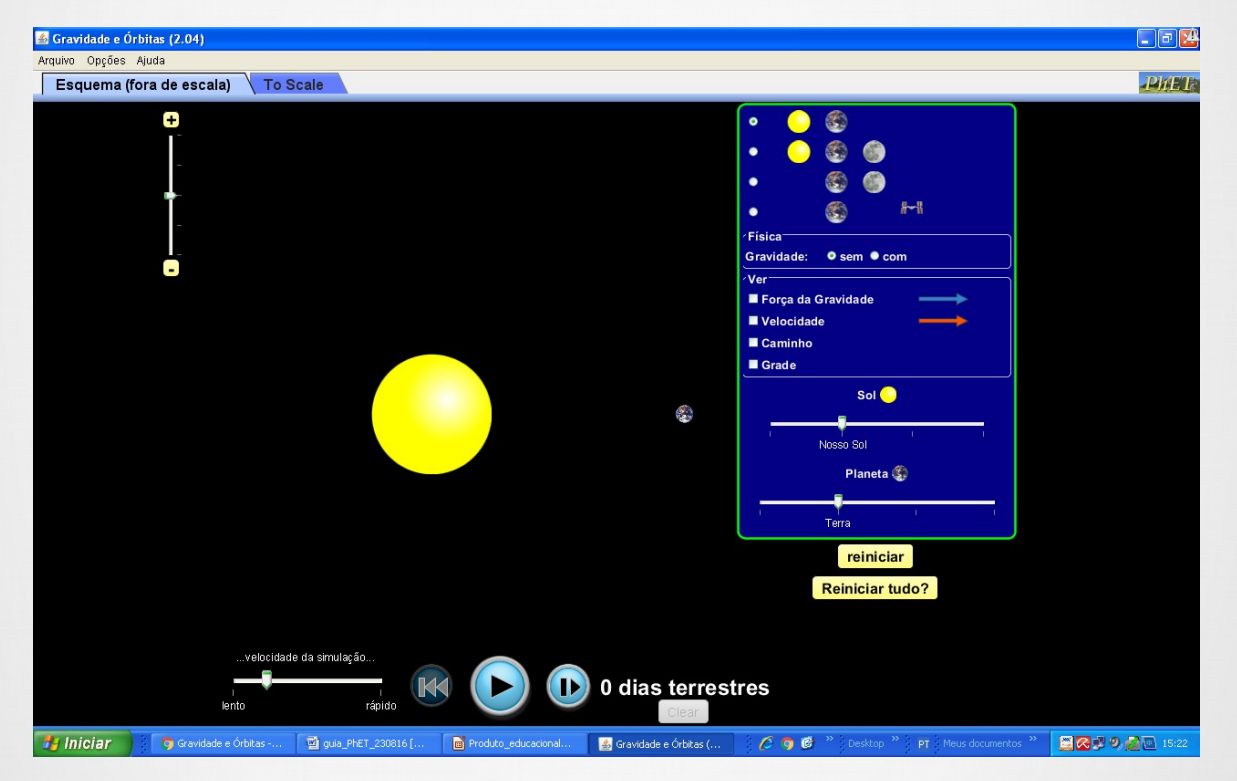

Figura 17. Página inicial da simulação, (Fonte: PhET Interactive Simulations)

#### **6.2. Descrição da simulação**

Mova o Sol, a Terra, a Lua e a estação espacial para ver como isso afeta suas forças gravitacionais e órbitas. Visualize os tamanhos e distâncias entre corpos celestes, e retire a gravidade para ver o que acontece sem ela.

#### **6.3. Objetivos de Aprendizagem da simulação**

- Descrever a relação entre Sol, Terra, Lua e estação espacial, incluindo órbitas e posições.
- Descrever o tamanho e a distância entre o Sol, a Terra, a Lua e a estação espacial.
- Explicar como a gravidade controla o movimento de nosso sistema solar.
- Identificar as variáveis que afetam a força da gravidade.
- Prever como o movimento mudaria se a gravidade fosse mais forte ou mais fraca.

#### **6.4. Outras possibilidades no uso da simulação**

- Quando se usa a aba "Esquema (fora de escala)" pode-se verificar o movimento de rotação da Terra em torno do Sol, fazendo com que os alunos visualizem um fenômeno que é impossível visualizar em livros ou no quadro.
- Na aba "To Scale", ou seja, dimensionado, pode-se verificar a Forca gravitacional, a velocidade com que os corpos orbitados se deslocam, o caminho percorrido pelos mesmos, entre outras funções.
- Na tela inicial da simulação, clique em "iniciar" para verificar o movimento de rotação da Terra em torno do Sol.

#### **6.5. Exemplo: satélite em órbita**

Você poderá discutir com seus alunos o efeito da velocidade do satélite, a figura 18 mostra como a trajetória do satélite varia com o aumento de sua velocidade. Possibilitando ao aluno visualizar o que está ocorrendo.

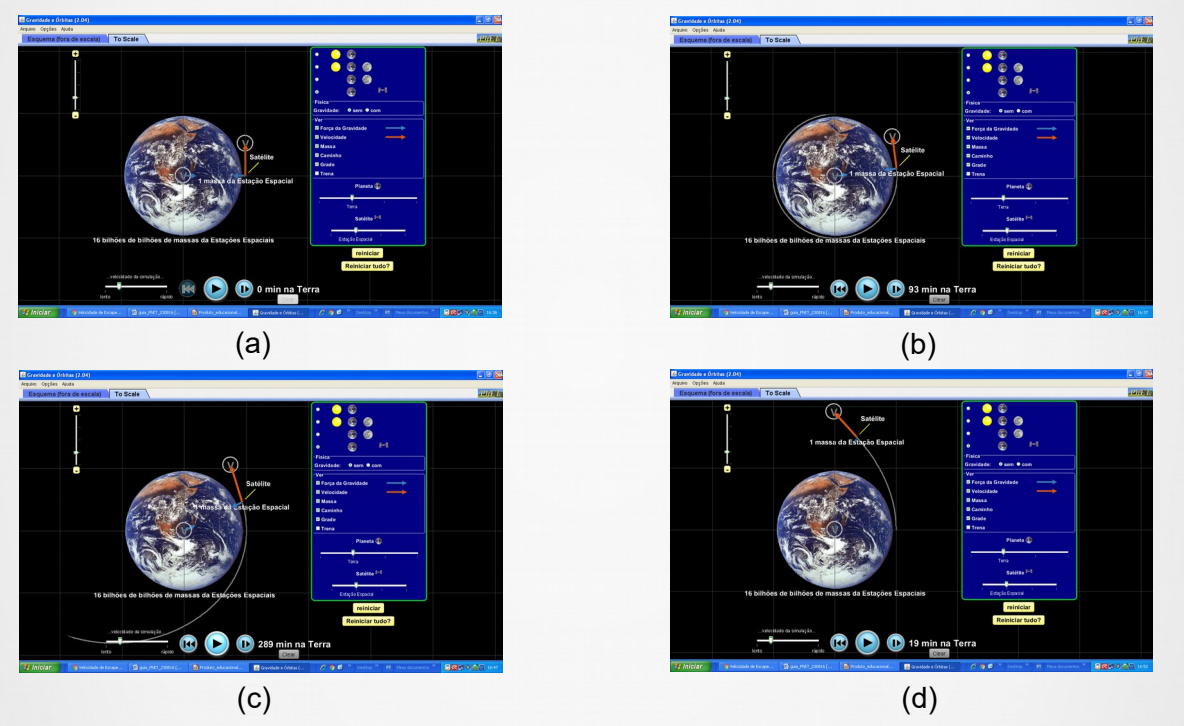

Figura 18. Trajetória do satélite com o aumento de sua velocidade, (Fonte: PhET Interactive Simulations)

Na figura 18(a) mostra-se a Terra e o satélite, com a massa da estação espacial. Observamos que o satélite leva 93min. para completar sua órbita, como mostrado na figura 18(b). Quando a velocidade sofre um pequeno acréscimo o satélite leva 289 min. para completar sua órbita, como verifica-se na figura 18(c). A figura 18(d) mostra que com apenas 19min. o satélite deixou a órbita da Terra, você poderá partindo desse exemplo discutir o efeito da força gravitacional com mais facilidade.

Essa simulação permite que você discutir com seus alunos a influência da massa dos planetas nas orbitas dos satélites, na figura 19 mostra-se como a variação da massa do planeta modifica sensivelmente sua trajetória, levando a sua saída de órbita.

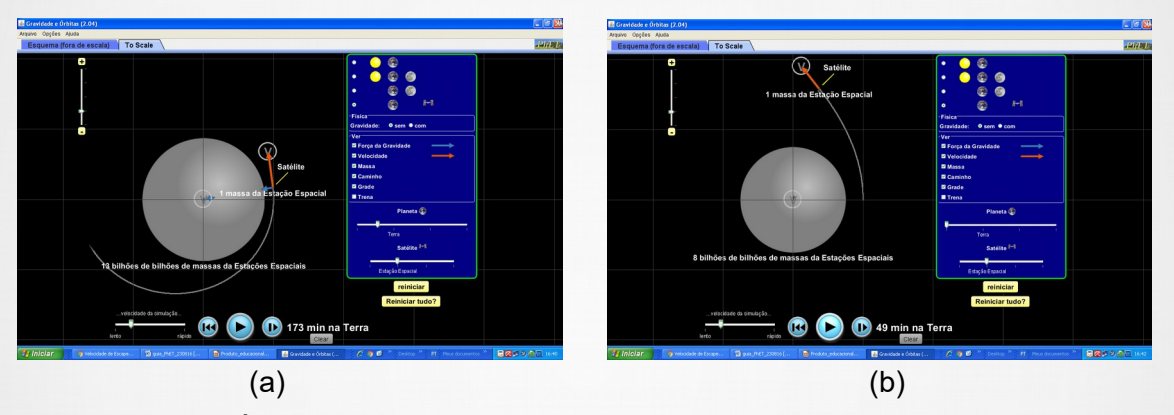

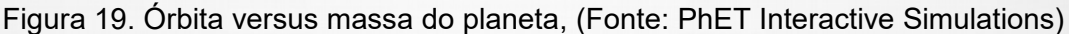

Na figura 19(a) mostra-se um planeta que possui uma massa que é 13 bilhões de bilhões da massa da Estação Espacial, nessas condições o satélite leva 173 min. na Terra para completar uma órbita. Observamos que o satélite leva 49min. na Terra para sair de órbita, como mostrado na figura 19(b), devido a diminuição da massa do planeta que agora é 8 bilhões de bilhões da massa da Estação Espacial, nos dois casos analisados a velocidade permanece inalterada.

Você professor poderá usar essa simulação para discutir muitos aspectos sobre Gravitação, sendo uma ferramenta poderosa, pois possibilita que os alunos visualizem diferentes ângulos do problema.

### **O HOMEM EM MOVIMENTO**

#### **7.1. Conteúdos abordados:**

- · Posição;
- Velocidade;

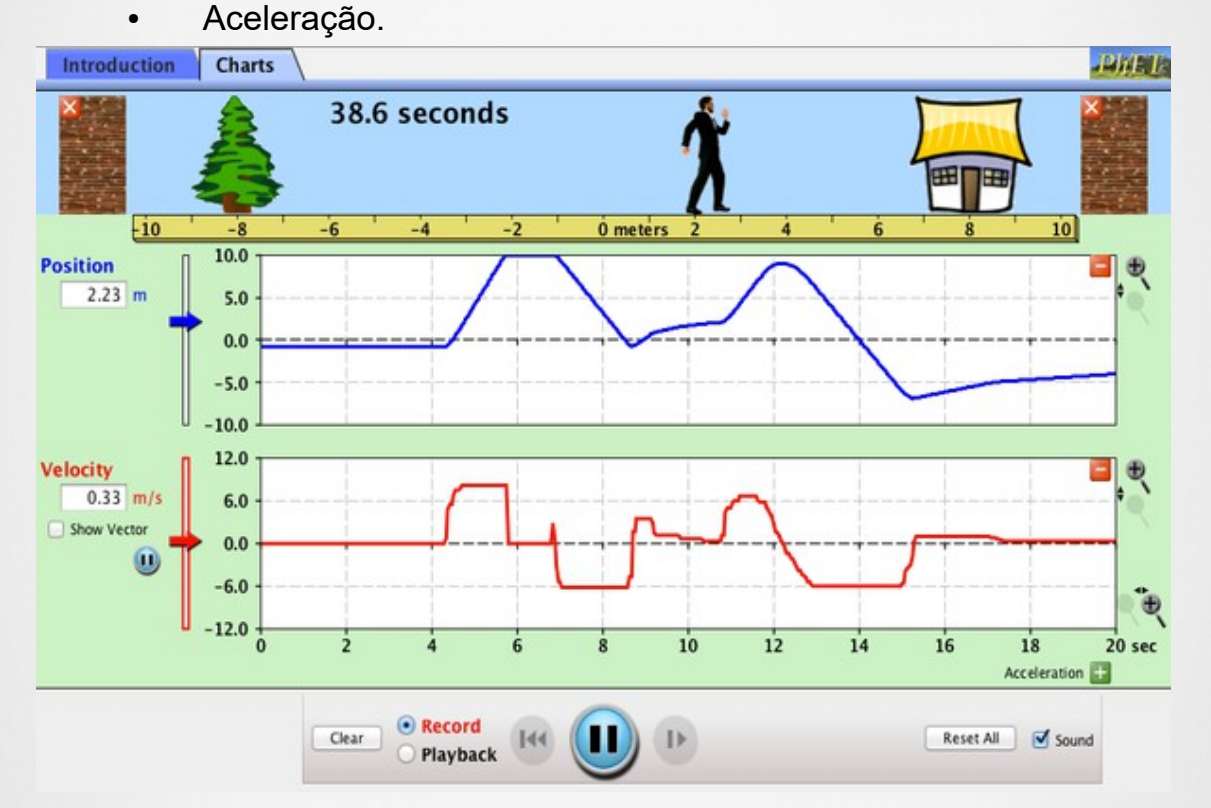

Figura 20. Simulação sobre movimento, (Fonte: PhET Interactive Simulations)

#### **7.2. Descrição da simulação**

Saiba mais sobre gráficos de posição, velocidade e aceleração. Mova o homenzinho para lá e para cá com o mouse e trace o seu movimento. Defina a posição, velocidade, ou aceleração e deixe a simulação mover o homem para você.

#### **7.3. Objetivos de Aprendizagem da simulação**

- Interpretar, prever e desenhar gráficos (posição, velocidade e aceleração) para situações comuns.
- Descrever seu raciocínio para entender os gráficos.

#### **7.4. Outras possibilidades no uso da simulação**

- Pode-se fazer gráficos específicos para representar o movimento como os alunos veem em livros, como os mostrados na página inicial da simulação.
- Use os controles na parte inferior para fazer uma pausa, gravação e reprodução do movimento.
- Se o homem para na parede, a função não se aplica mais, mas ainda é visível.
- Use-as para a introdução de conceitos, aprender novos conceitos, o reforço dos conceitos, como ajudas visuais para demonstrações interativas.
- Na tela inicial da simulação, clique em reproduzir para verificar a alteração de posição do homem ao se movimentar, assim como o sentido da posição e variações em sua velocidade, caso possua uma aceleração não nula.

### **LABORATÓRIO DE COLISÕES**

#### **8.1. Conteúdos abordados:**

- Colisões:
- Momento:
- Velocidade.

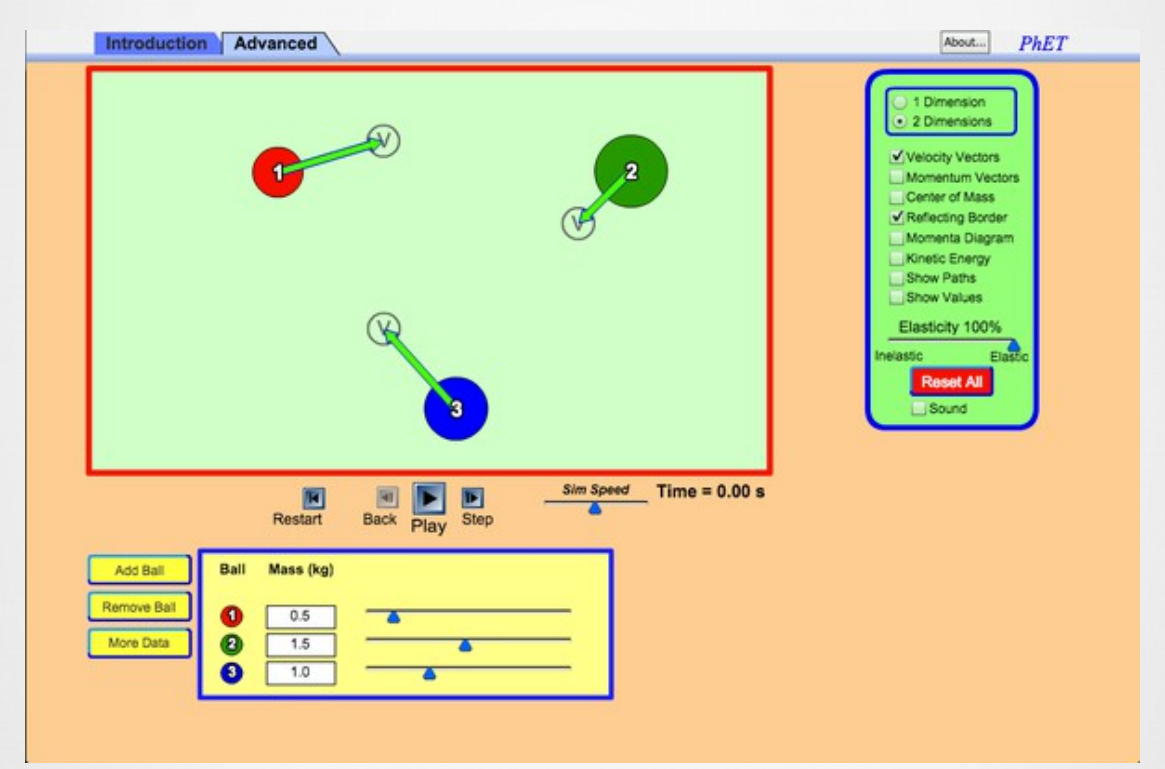

Figura 21. Aspectos visuais da simulação, (Fonte: PhET Interactive Simulations)

#### **8.2. Descrição da simulação**

Use uma mesa de disco (hockey) para investigar colisões simples em 1D e mais complexas em 2D. Experimente o número de discos, massas, e condições iniciais. Varie a elasticidade e veja como o momento total e energia cinética mudam durante as colisões.

#### **8.3. Objetivos de Aprendizagem da simulação**

- Desenhar "o antes e o depois" das colisões.
- Construir representações com vetores do "antes e depois" das colisões.
- Aplicar a lei da conservação do momento para resolver problemas de colisões.
- Explicar porque a energia não é conservada e varia em algumas colisões.
- Determinar a variação da energia mecânica nas colisões de diferentes "elasticidades".
- Definir elasticidade.

#### **8.4. Outras possibilidades no uso da simulação**

• Na tela inicial da simulação, clique em "rodar" para que se possa verificar a colisão entre os corpos, assim como o momento, a velocidade e a energia dos corpos antes e depois de ocorrer a colisão

### **LEMBRETES**

### **LABORATÓRIO DE FORÇA GRAVÍTICA**

#### **9.1. Conteúdos abordados:**

- Força;
- Gravidade.

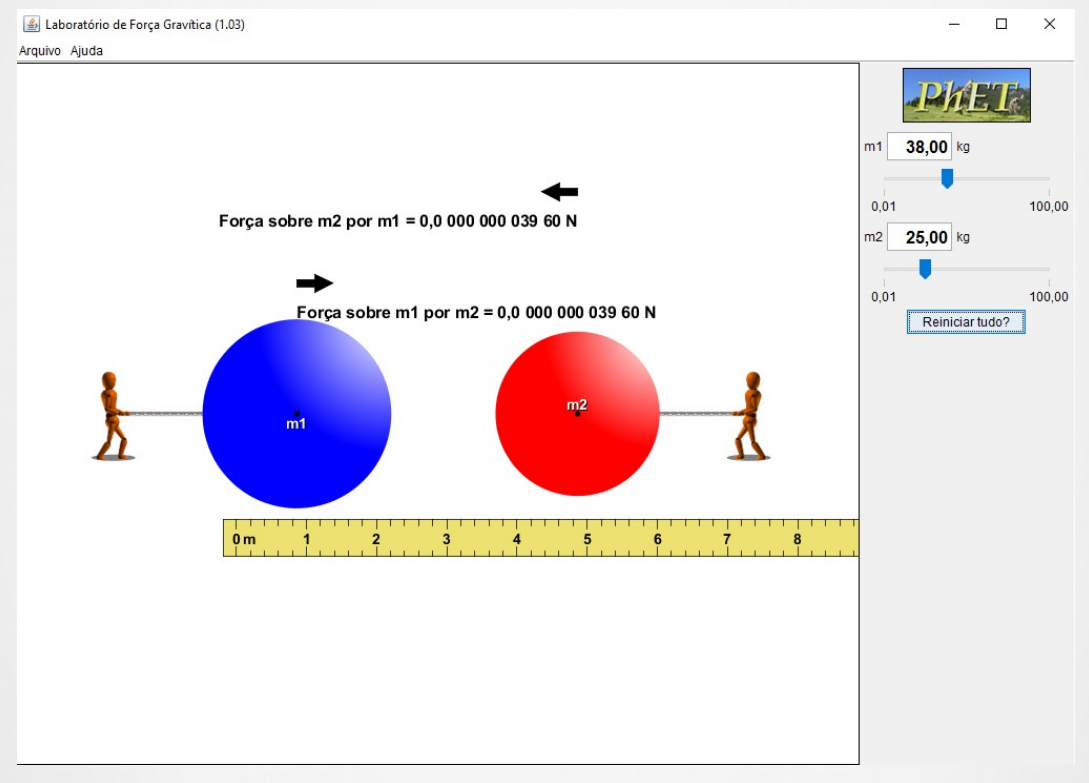

Figura 22. Aspectos visuais da simulação, (Fonte: PhET Interactive Simulations)

#### **9.2. Descrição da simulação**

● Visualize a força gravitacional que dois objetos exercem um sobre o outro. Altere as propriedades dos objetos, a fim de ver como elas mudam a atração gravitacional.

#### **9.3. Objetivos de Aprendizagem da simulação**

- Relacionar força gravitacional às massas dos objetos e à distância entre os objetos.
- Explicar a terceira lei de Newton para as forças gravitacionais.
- Projetar experimentos que permitam obter uma equação que relaciona a massa, a distância e a força gravitacional.
- Usar medidas para determinar a constante gravitacional universal.

#### **9.4. Outras possibilidades no uso da simulação**

Na tela inicial da simulação, altere as massas dos corpos e verifique a Força de atração gravitacional exercida e recebida por cada corpo.

**LEMBRETES**

## **LABORATÓRIO DE PÊNDULOS**

#### **10.1. Conteúdos abordados:**

- Pêndulo:
- Movimento Periódico.

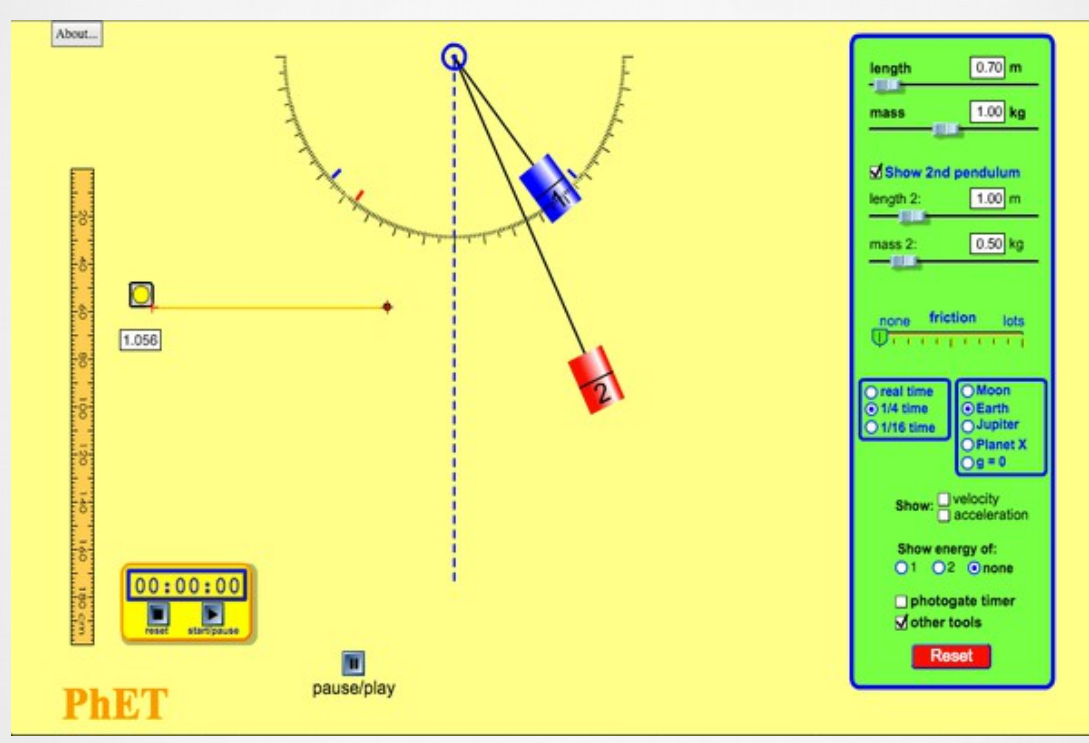

Figura 23. Aspectos visuais da simulação, (Fonte: PhET Interactive Simulations)

#### **10.2. Descrição da simulação**

- Mova em um ou dois pêndulos e descubra como o período de um pêndulo simples depende do comprimento da corda, da massa do pêndulo simples, e da amplitude do movimento.
- Você pode variar o atrito e a força da gravidade. Use o pêndulo para localizar o valor de g no planeta X. Observe o comportamento não harmônico em grande amplitude.

#### **10.3. Objetivos de Aprendizagem da simulação**

- Projetar experimentos para descrever como as variáveis afetam o movimento de um pêndulo.
- Usar um cronômetro fotossensível para determinar quantitativamente como o período de um pêndulo depende das variáveis que você descreveu.
- Determinar a aceleração da gravidade do Planeta X.
- Explicar o conceito de Conservação da Energia Mecânica usando energia cinética e energia potencial gravitacional.
- Descrever o Gráfico de Energia em função da posição ou velocidade selecionada.

#### **10.4. Outras possibilidades no uso da simulação**

Na tela inicial da simulação, clique em "parar/executar" para verificar o movimento do(s) pêndulo(s), a variação de velocidade e de energia do mesmo.

#### **10.5. Exemplo: brincando com pêndulos**

Você poderá discutir com seus alunos quais as variáveis que influenciam no movimento periódico. Para exemplificar formas de utilização da simulação serão apresentadas duas situações problemas a serem discutidas com seus alunos. A primeira refere-se a relação entre o comprimento do pêndulo e sua energia, e a segunda discute como a gravidade altera o movimento do pêndulo.

O pêndulo foi inicialmente liberado de uma inclinação de 30°, com um comprimento de 2,50m e uma massa fixa de 2,0kg, figura 24(a).

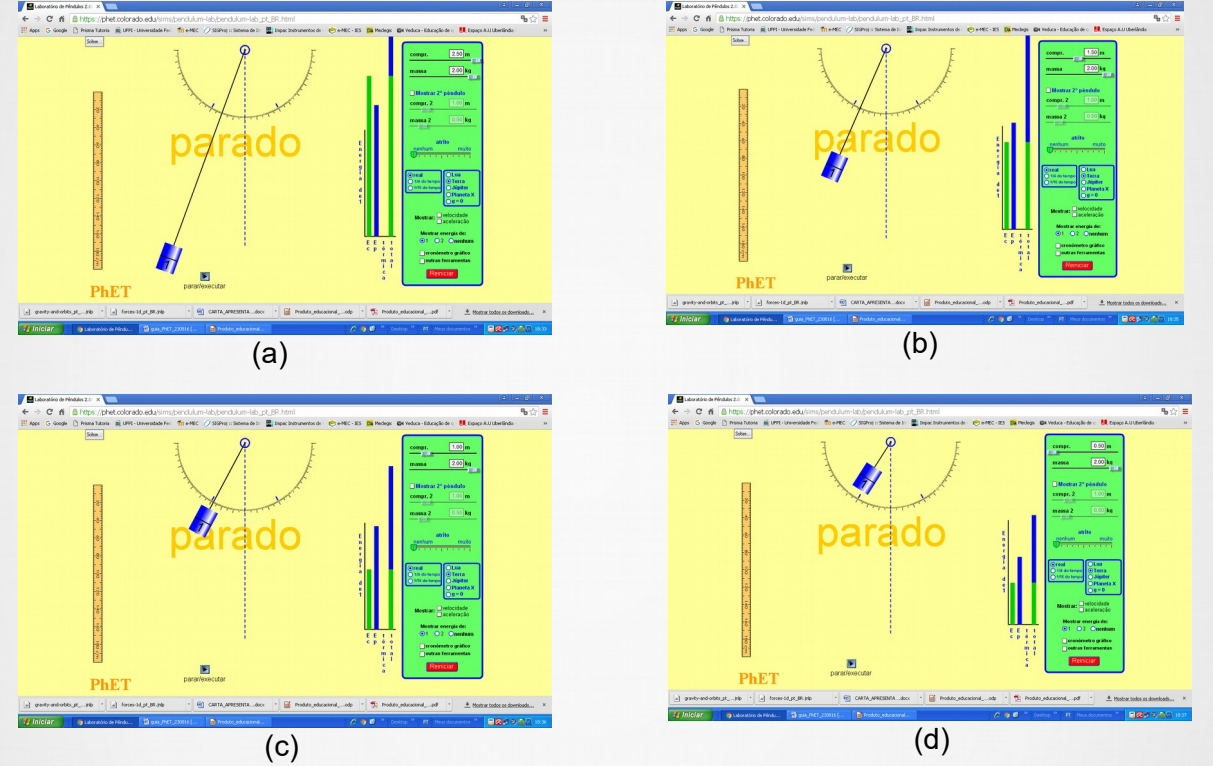

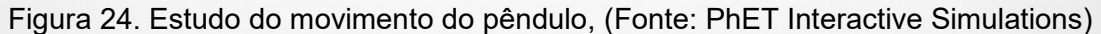

Com a observação das situações apresentadas, os alunos podem discutir em grupo e analisar suas observações da simulação e comparar com os conceitos estudados. Na figura 24 são apresentados pêndulos com comprimentos de 1,50m, (d), 1,00m (c), e 0,50m, (b). Você pode mostrar para eles que usando a conservação da energia eles entenderam as alterações na velocidade da massa do pêndulo. Existem muitos outros aspectos que podem ser discutidos com essa simulação, cabendo a você propor uma atividade específica.

Nessa situação o pêndulo foi liberado de uma inclinação de 45°, com um comprimento fixo de 1,50m e uma massa fixa de 2,0kg, figura 25.

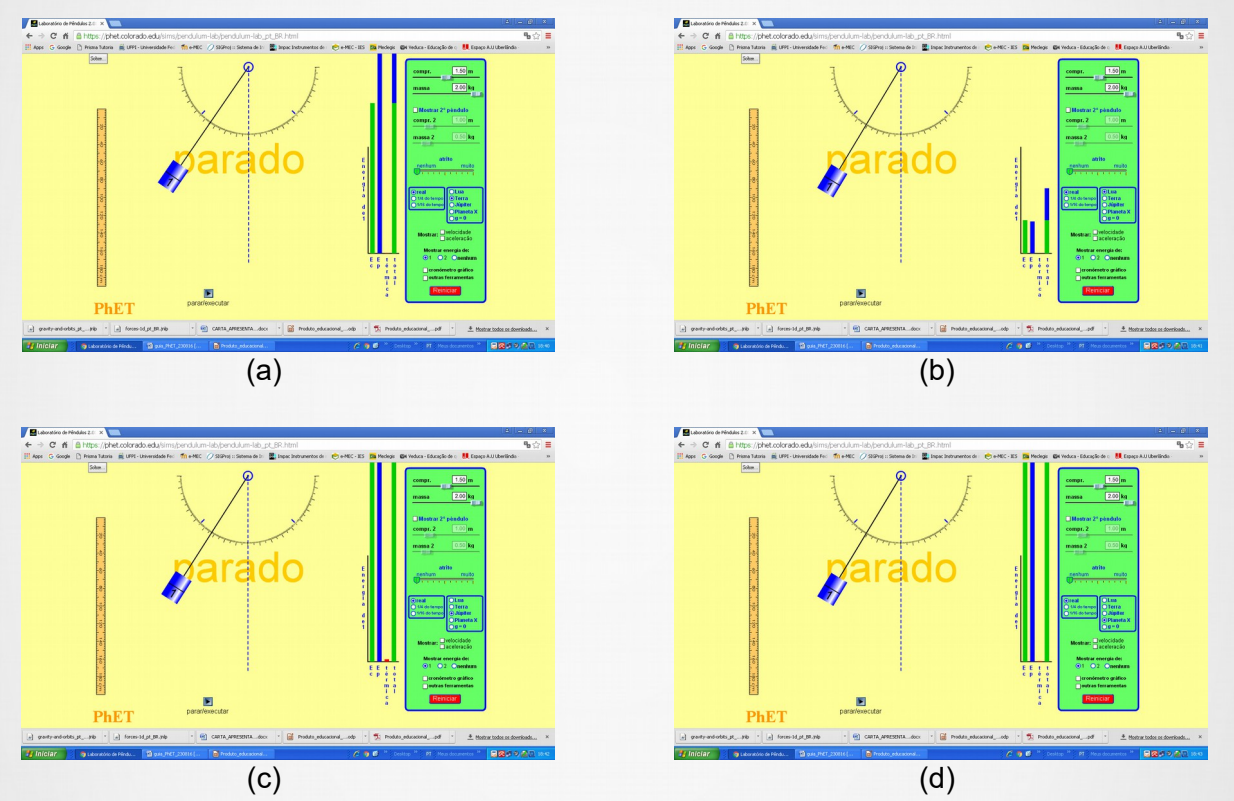

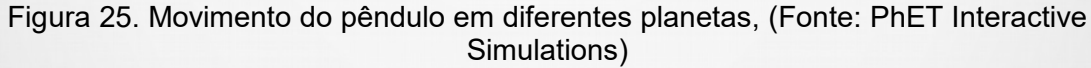

Na figura 25(a) o pêndulo encontra-se na Terra, na figura 25(b) ele encontra-se na Lua, na figura 25(c) ele encontra-se em Júpiter, e na figura 25(d) ele estaria em um planeta X. Em nenhuma dessas situações foram acrescentadas forças de atrito, logo pode-se avaliar esta situação através do diagrama de energia apresentado. Novamente, cabe a você professor fazer a ligação da simulação com o que foi ensinado em sala de aula, com a proposição de atividades direcionadas.

### **MASSAS E MOLAS**

#### **11.1. Conteúdos abordados:**

- Molas:
- Lei de Hooke;
- Energia de Conservação;
- Medida.

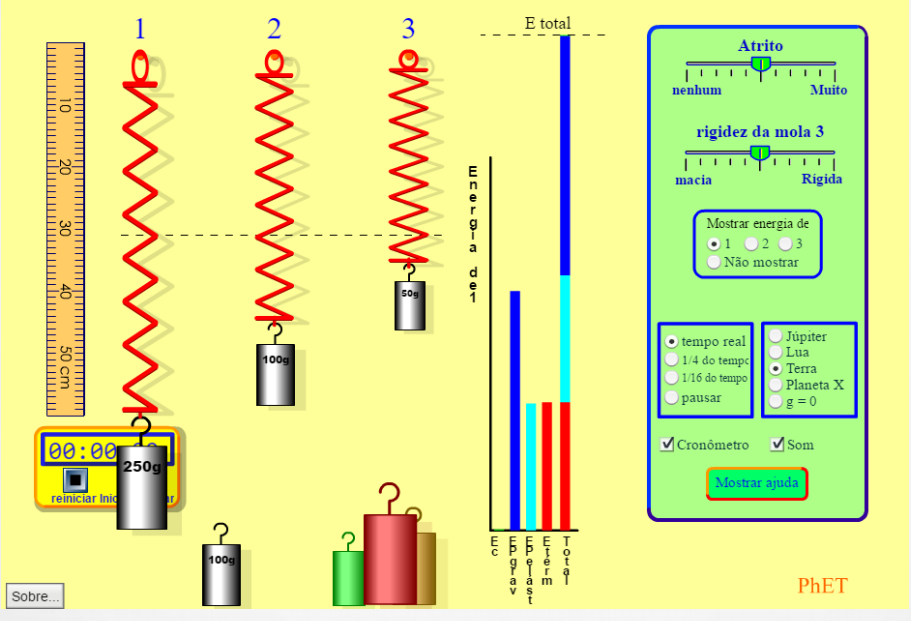

Figura 26. Aspectos visuais da simulação, (Fonte: PhET Interactive Simulations)

#### **11.2. Descrição da simulação**

- Um laboratório realista de massas e molas. Pendure massas em molas e ajuste rigidez e amortecimento da mola.
- Você pode até retardar o tempo. Transporte do laboratório para diferentes planetas.
- Um gráfico mostra a energia cinética, potencial e térmica para cada mola.

#### **11.3. Objetivos de Aprendizagem da simulação**

- Explicar o conceito de Conservação de Energia Mecânica usando energias cinética, potencial elástica e potencial gravitacional.
- Usar sua compreensão de como funciona uma balança de mola para determinar a massa de um objeto desconhecido.
- Encontrar o valor de g no Planeta X.

#### **11.4. Outras possibilidades no uso da simulação**

Na tela inicial da simulação, coloque as massas nas molas e verifique suas oscilações, você pode alterar a rigidez da mola, colocar ou tirar o atrito, existem massas com valores desconhecidos, utilize sua criatividade e fique à vontade para interagir com a simulação em sala de aula.

### **LEMBRETES**

### **MOVIMENTO DE PROJÉTEIS**

#### **12.1. Conteúdos abordados:**

- Lançamento de Projéteis;
- Velocidade Inicial;
- Massa:
- Resistência do Ar

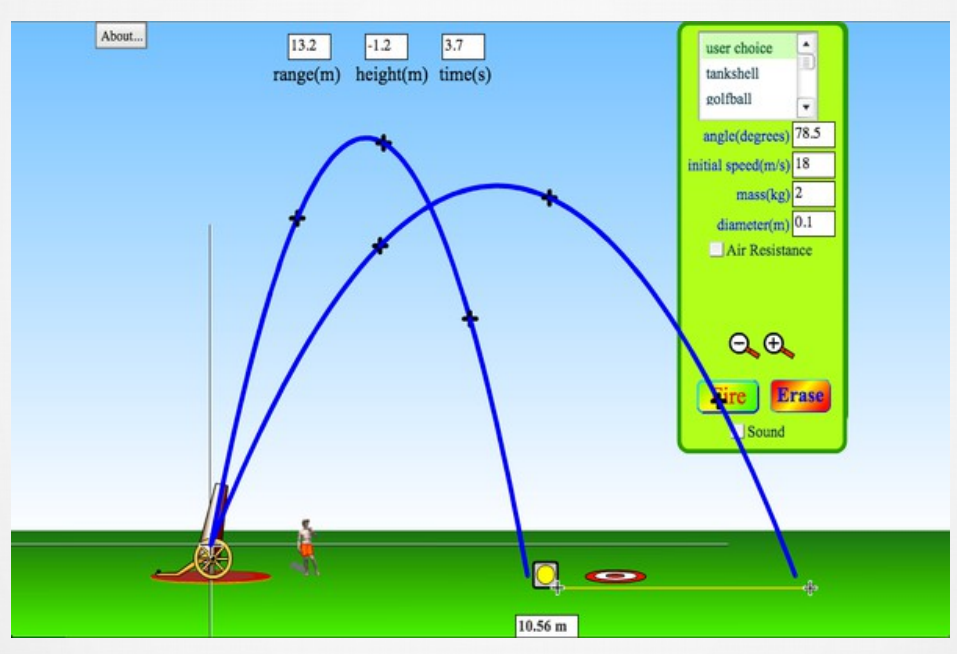

Figura 27. Lançamento oblíquo, (Fonte: PhET Interactive Simulations)

#### **12.2. Descrição da simulação**

Exploda um carro com um canhão. Saiba mais sobre o movimento de um projétil ao disparar vários objetos. Defina o ângulo, a velocidade inicial, e a massa. Adicione a resistência do ar. Faça um jogo fora desta simulação, tentando acertar um alvo.

#### **12.3. Objetivos de Aprendizagem da simulação**

- Prever como variar as condições iniciais que afetam o caminho de um projétil (vários objetos, ângulos, velocidade inicial, massa, diâmetro, altura inicial, com e sem resistência do ar).
- Usar raciocínio para explicar as previsões.
- Explicar movimento de projétil comum com suas próprias palavras (ângulo de lançamento, a velocidade inicial, altura inicial, o intervalo, a altura final, tempo).

#### **12.4. Outras possibilidades no uso da simulação**

Na tela inicial da simulação, clique em disparar para observar o lançamento horizontal dos corpos, você pode colocar ou tirar a resistência do ar e ainda pode alternar o tipo de corpo a ser lançado. Além de verificar o alcance e altura do corpo lançado a qualquer momento.

### **LEMBRETES**

### **PARQUE ENERGÉTICO PARA SKATISTAS**

#### **13.1. Conteúdos abordados:**

- Energia:
- Energia de Conservação;
- Energia Cinética;
- Energia Potencial;

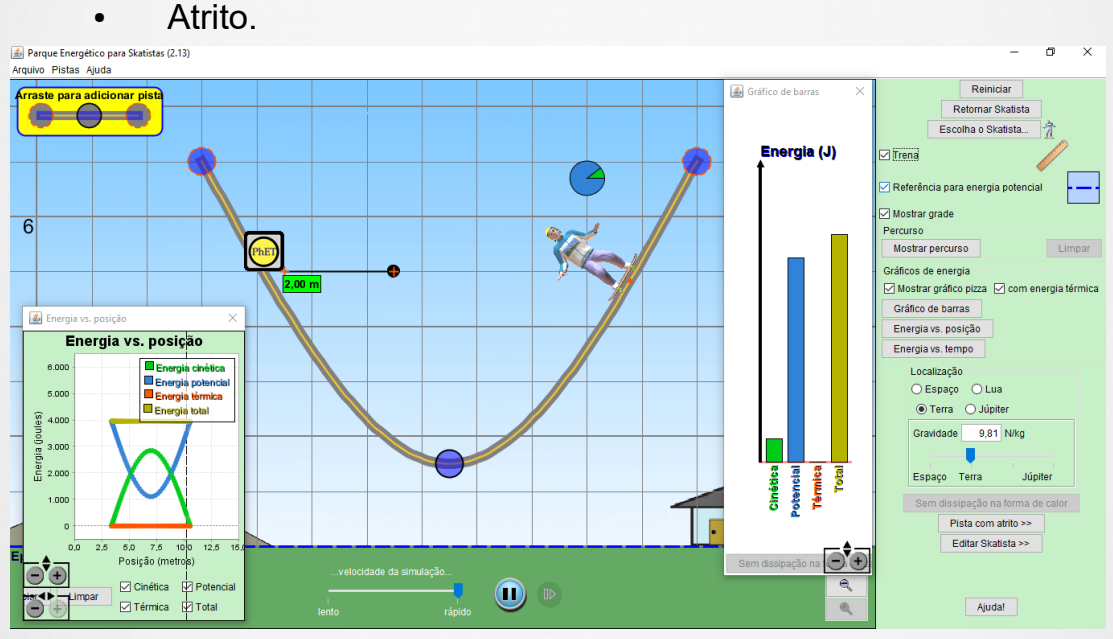

Figura 28. Simulação sobre conservação de energia, (Fonte: PhET Interactive Simulations)

#### **13.2. Descrição da simulação**

Saiba mais sobre a conservação de energia com uma aplicação no skate. Crie pistas, rampas e saltos para o skate e veja a energia cinética, a energia potencial e a de atrito enquanto ele se move. Você também pode levar o skatista a planetas diferentes e até mesmo ao espaço.

#### **13.3. Objetivos de Aprendizagem da simulação**

Explicar o conceito de Conservação de Energia Mecânica usando energias cinética e potencial gravitacional.

#### **13.4. Outras possibilidades no uso da simulação**

Na tela inicial da simulação, clique no botão "iniciar" e verifique as variações de energia sofridas pelo skatista, as mudanças de velocidade, de posição, tanto graficamente como numericamente.

#### **13.5. Exemplo: Conservando Energia**

Você poderá trabalhar com seus alunos o conceito de conservação da energia nessa simulação, ela permite a alteração da pista, a mudança do nível de referência, pode-se mudar as características do skatista, além de ser possível incluir a força de atrito. Para que você possa visualizar alguns aspectos dessa simulação, na figura 28 serão apresentadas algumas situações encontradas na simulação. Mas tenha cuidado quando for propor as atividades para os seus alunos, alguns perfis de pista podem apresentar resultados ruins, além do formato do skatista.

Você poderá analisar o que ocorre com a energia durante a descida do skatista, além de poder verificar a conversão de energia devido a presença da força de atrito.

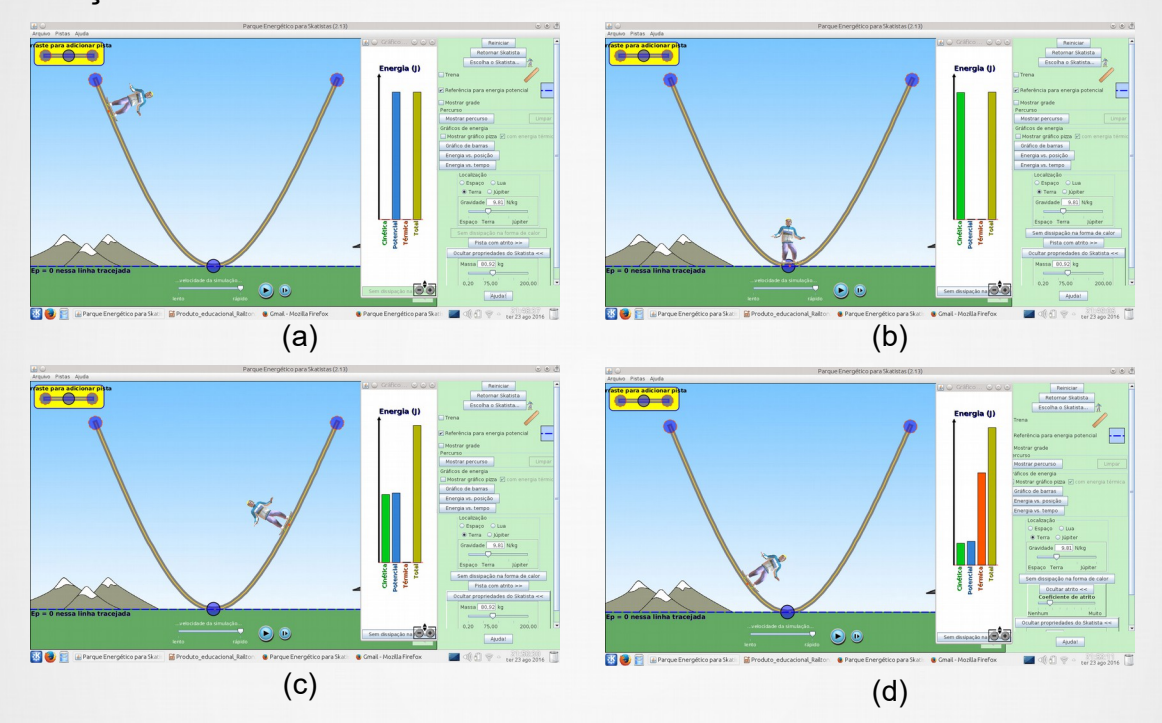

Figura 29. Conservando energia, (Fonte: PhET Interactive Simulations)

Na situação mostrada na figura 29(a), energia total do sistema, sem atrito, é igual a energia potencial, pois o skatista encontra-se no ponto de onde ele saiu. O oposto verifica-se na figura 29(b), toda energia do sistema, é igual a energia cinética. Pode-se verificar na figura 29(c), uma situação em que a energia está igualmente distribuída. Você pode ainda acrescentar a força de atrito e mostrar para seus alunos, que a energia e convertida em energia térmica, como mostra a figura 29(d).

### **RAMPA: FORÇAS E MOVIMENTO**

#### **14.1. Conteúdos abordados:**

- Força;
- Posição;
- Velocidade:
- Aceleração.

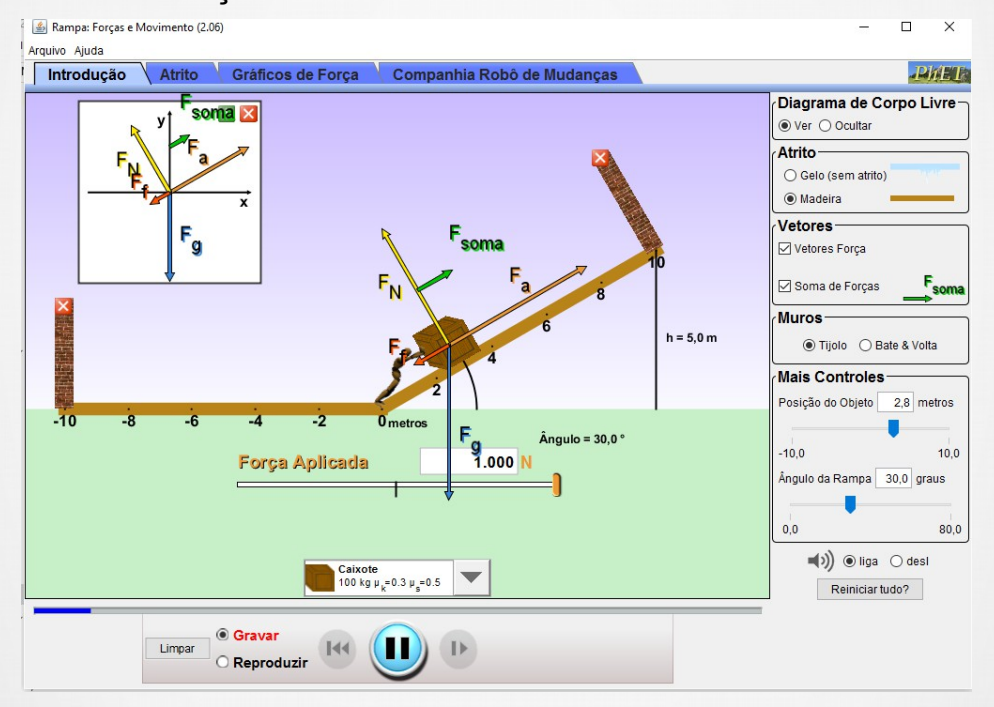

Figura 30. Aspectos visuais da simulação, (Fonte: PhET Interactive Simulations)

#### **14.2. Descrição da simulação**

Explore as forças e movimentos enquanto empurra objetos domésticos para cima e para baixo em uma rampa. Abaixe e erga a rampa para ver como o ângulo de inclinação afeta as forças paralelas. Os gráficos mostram as forças, energia e trabalho.

#### **14.3. Objetivos de Aprendizagem da simulação**

- Prever, qualitativamente, como uma força externa afetará a velocidade e direção do movimento de um objeto.
- Explicar os efeitos com a ajuda de um diagrama de corpo livre.
- Utilizar diagramas de corpo livre para desenhar a posição, velocidade, aceleração e gráficos de força e vice-versa.
- Explicar como os gráficos que relacionam entre si.
- Esboçar todos os quatro gráficos, com base em um cenário ou um gráfico.

#### **14.4. Outros possibilidades no uso da simulação**

Na tela inicial da simulação, você escolha a intensidade da força aplicada sobre o caixote para que o mesmo suba a rampa ou não, e ao clicar no botão "iniciar" verifica o sentido e a direção de todas as forças que agem sobre o mesmo.

### **ATIVIDADES PROPOSTAS**

**15.1** (UFJF-MG) Durante uma partida de futebol, um jogador, percebendo que o goleiro do time adversário está longe do gol, resolve tentar um chute de longa distância (vide figura). O jogador se encontra a 40 m do goleiro. O vetor velocidade inicial da bola tem módulo Vo = 26 m/s e faz um ângulo de 25° com a horizontal, como mostra a figura a seguir.

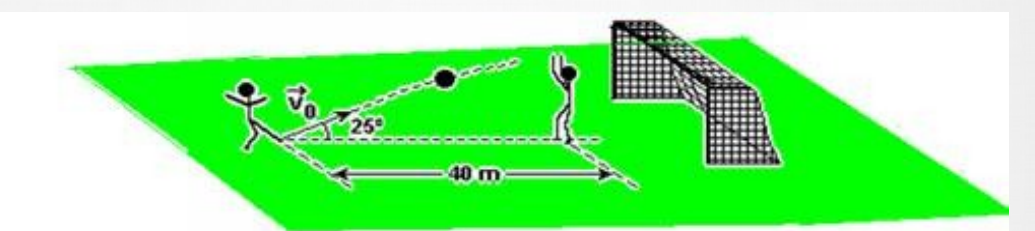

Desprezando a resistência do ar, considerando a bola pontual e usando cos  $25^{\circ}$  = 0,91, sen  $25^{\circ}$  = 0,42 e g=10m/s2:

a) Faça o diagrama de forças sobre a bola num ponto qualquer da trajetória durante o seu vôo, após ter sido chutada. Identifique a(s) força(s).

b) Saltando com os braços esticados, o goleiro pode atingir a altura de 3,0 m. Ele consegue tocar a bola quando ela passa sobre ele? Justifique.

c) Se a bola passar pelo goleiro, ela atravessará a linha de gol a uma altura de 1,5 m do chão. A que distância o jogador se encontrava da linha de gol, quando chutou a bola? (Nota: a linha de gol está atrás do goleiro.)

### **ATIVIDADES PROPOSTAS**

**15.2** (UEMG-MG) Em seu movimento em torno do Sol, a Terra descreve uma trajetória elíptica.

São feitas duas afirmações sobre esse movimento:

1. A velocidade da Terra permanece constante em toda a trajetória.

2. A mesma força que a Terra faz no Sol, o Sol faz na Terra.

Sobre tais afirmações, só é CORRETO dizer que

a) as duas afirmações são verdadeiras.

b) apenas a afirmação 1 é verdadeira.

c) apenas a afirmação 2 é verdadeira.

d) as duas afirmações são falsas.

### **ATIVIDADES PROPOSTAS**

**15.3** (UEPB-PB) Um automóvel movendo-se em uma BR, guiado por um aluno de física, falta combustível ao se aproximar de um posto de gasolina. Lembrando-se de uma aula sobre o princípio de ação e reação, ele raciocinou: "se eu descer do carro e tentar empurrá-lo com uma força F, ele vai reagir com uma força – F e ambas vão se anular e eu não conseguirei mover o carro". Mas uma pessoa que vinha com ele, não concordando com este raciocínio, desceu do carro e o empurrou, conseguindo movê-lo. Como você justificaria o carro mover-se?

Com base na compreensão desta lei, analise as proposições a seguir.

I. O carro move-se porque a pessoa dá um rápido empurrão no carro e, momentaneamente, essa força é maior do que a força que o carro exerceu sobre ela.

II. O carro move-se porque a pessoa empurra o carro para frente com uma força maior do que a força com que o carro exerce sobre ela.

III. O carro move-se porque a força que a pessoa exerce sobre o carro é tão intensa quanto a que o carro exerce sobre ela, no entanto, a força de atrito que a pessoa exerce (entre os pés e o solo) é grande e é para frente, enquanto a que ocorre no carro (entre os pneus e solo) é pequena e para trás.

IV. O carro move-se porque a força que a pessoa exerce sobre o carro e a força que o carro exerce sobre a pessoa são iguais, de sentidos contrários, mas aplicados em corpos diferentes e, portanto, cada um exerce o seu efeito independentemente.

A partir da análise feita, assinale a alternativa correta:

a) Apenas a proposição IV é verdadeira.

b) Apenas as proposições III e IV são verdadeiras.

- c) Apenas as proposições I e III são verdadeiras.
- d) Apenas as proposições II e III são verdadeiras.
- e) Apenas as proposições II e IV são verdadeiras.

### **ATIVIDADES PROPOSTAS**

**15.4** (UFC-CE) Um pequeno automóvel colide frontalmente com um caminhão cuja massa é cinco vezes maior que a massa do automóvel. Em relação a essa situação, marque a alternativa que contém a afirmativa correta.

a) Ambos experimentam desaceleração de mesma intensidade.

b) Ambos experimentam força de impacto de mesma intensidade.

c) O caminhão experimenta desaceleração cinco vezes mais intensa que a do automóvel.

d) O automóvel experimenta força de impacto cinco vezes mais intensa que a do caminhão.

e) O caminhão experimenta força de impacto cinco vezes mais intensa que a do automóvel.

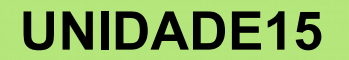

### **ATIVIDADES PROPOSTAS**

**15.5** (UNESP-SP) Observe a tira abaixo:

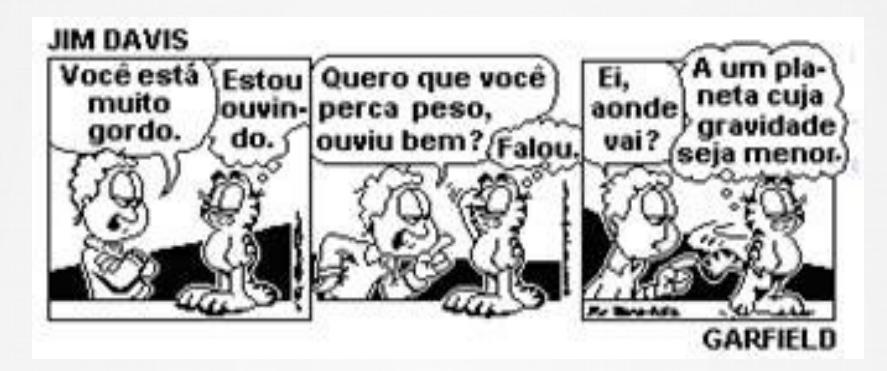

A forma encontrada por Garfield para perder peso é:

a) correta, uma vez que, em um planeta de gravidade menor, seu peso será realmente menor, porém com a mesma massa.

b) errada, pois em um planeta de gravidade menor sua massa será maior, porém com o mesmo peso.

c) correta, pois em um planeta de gravidade menor sua massa será menor, porém seu peso será maior.

d) correta, pois em um planeta de gravidade menor sua massa e seu peso serão maiores.

e) correta, pois em um planeta de gravidade menor sua massa e seu peso serão menores.

### **ATIVIDADES PROPOSTAS**

**15.6** (PUC-RJ) O Cristo Redentor, localizado no Corcovado, encontra-se a 710 m do nível no mar e pesa 1.140 ton.

Considerando-se g = 10 m/s2, é correto afirmar que o trabalho total realizado para levar todo o material que compõe a estátua até o topo do Corcovado foi de, no mínimo:

a) 114.000 kJ

b) 505.875 kJ

c) 1.010.750 kJ

d) 2.023.500 kJ

e) 8.094.000 kJ

### **ATIVIDADES PROPOSTAS**

**15.7** (ENEM) Observe a situação descrita na tirinha a seguir.

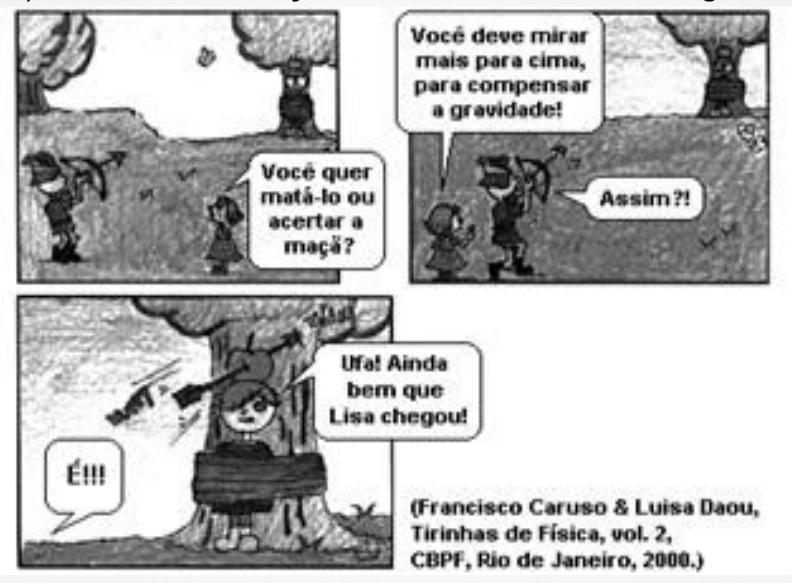

Assim que o menino lança a flecha, há transformação de um tipo de energia em outra. A transformação, nesse caso, é de energia

- a) potencial elástica em energia gravitacional.
- b) gravitacional em energia potencial.
- c) potencial elástica em energia cinética.
- d) cinética em energia potencial elástica.
- e) gravitacional em energia cinética.

### **ATIVIDADES PROPOSTAS**

**15.8** (UNICAMP-SP) Uma das aplicações mais comuns e bem sucedidas de alavancas são os alicates. Esse instrumento permite amplificar a força aplicada (Fa), seja para cortar (Fc), ou para segurar materiais pela ponta do alicate (Fp).

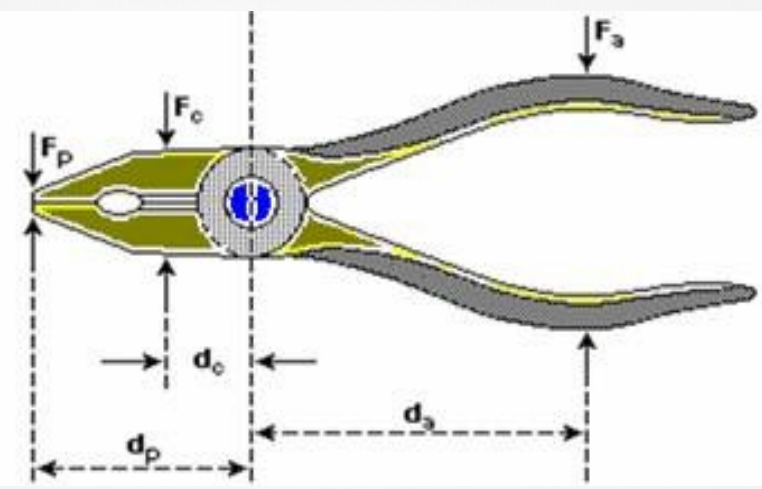

a) Um arame de aço tem uma resistência ao corte de 1,3 × 109 N/m2, ou seja, essa é a pressão mínima que deve ser exercida por uma lâmina para cortá-lo. Se a área de contato entre o arame e a lâmina de corte do alicate for de 0,1 mm2, qual a força Fc necessária para iniciar o corte?

b) Se esse arame estivesse na região de corte do alicate a uma distância dc = 2 cm do eixo de rotação do alicate, que força Fa deveria ser aplicada para que o arame fosse cortado? (da = 10 cm)

### **ATIVIDADES PROPOSTAS**

**15.9** (UECE-CE) Uma gangorra de um parque de diversão tem três assentos de cada lado, igualmente espaçados um do outro, nos respectivos lados da gangorra. Cinco assentos estão ocupados por garotos cujas respectivas massas e posições estão indicadas na figura.

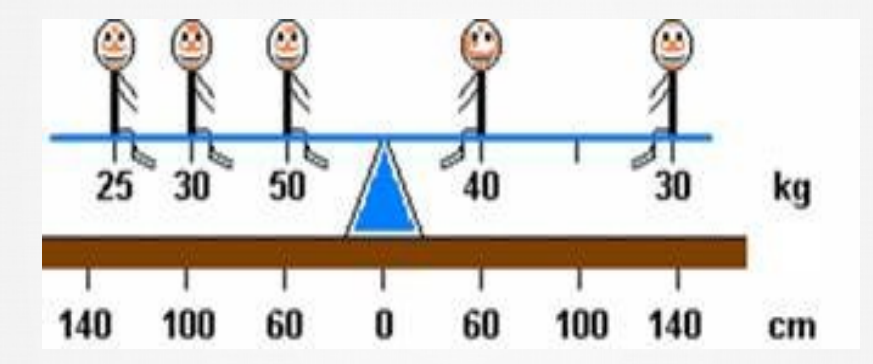

Assinale a alternativa que contém o valor da massa, em kg, que deve ter o sexto ocupante para que a gangorra fique em equilíbrio horizontal.

a) 25

b) 29

c) 35

d) 50

e) 55

### **ATIVIDADES PROPOSTAS**

**15.10** (UNIOESTE-PR) Na Fórmula Indy utilizam-se circuitos ovais com pistas super elevadas, isto é: inclinadas por um certo ângulo θ com relação à horizontal. Esta geometria garante que para uma curva com determinado raio de curvatura Rc exista uma velocidade máxima de segurança Vmax com a qual um veículo não desgarra do asfalto, mesmo que seus pneus percam o atrito com a pista. Admitindo que em certo ponto da pista onde os veículos podem atingir Vmax = 360 km/h a inclinação seja θ = 30°, qual será a melhor aproximação para o raio de curvatura Rc associado a esta região? Admita g = 10 m/s2.

a) Rc = 577 m.

b) Rc = 1154 m.

c) Rc = 1414 m.

d) Rc = 1732 m.

e) Rc = 2000 m.

## **REFERÊNCIAS**

**Física e vestibular.** Disponível em: [http://fisicaevestibular.com.br/novo/mecanica/.](http://fisicaevestibular.com.br/novo/mecanica/) Acesso em: 29 ago. 2016.

**PhET** Interactive Simulations. Disponível em: <https://phet.colorado.eu/pt\_BR/simulations/category/physics>. Acesso em: 10 jun. 2015.

SANTOS, G. H.; Alves, L. e Moret, M. A. **Modellus:** Animação Interativas mediando a Aprendizagem Significativa dos Conceitos de Física no Ensino Médio. Revista Científica da escola de administração do exército, v. 2, p. 88- 108, 2006.

Soares, A. R. **Sobre a PhET.** 2013. Disponível em: <http://phet.colorado.edu/pt\_BR/about>. Acesso em: 12 jun. 2015.